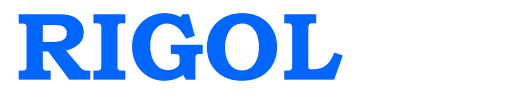

# **Programming Guide**

# **DS1000E, DS1000D Series Digital Oscilloscope**

**July 2009**

**RIGOL Technologies, Inc.**

## **Copyright**

© 2009 RIGOL Technologies, Inc. All Rights Reserved.

## **Trademark Information**

**RIGOL** is registered trademark of **RIGOL** Technologies, Inc.

## **Notices**

- **RIGOL** products are protected by patent law in and outside of P.R.C..
- **RIGOL** Technologies, Inc. reserves the right to modify or change parts of or all the specifications and pricing policies at company's sole decision.
- Information in this publication replaces all previously corresponding material.
- **RIGOL** shall not be liable for losses caused by either incidental or consequential in connection with the furnishing, use or performance of this manual as well as any information contained.
- Any part of this document is forbidden to copy or photocopy or rearrange without prior written approval of **RIGOL**.

## **Product Certification**

**RIGOL** guarantees this product conforms to the standards of national and industrial. Meanwhile, the related standards conform to other ISO will get further. At present, DS1000E, DS1000D has passed CE certification.

## **Content**

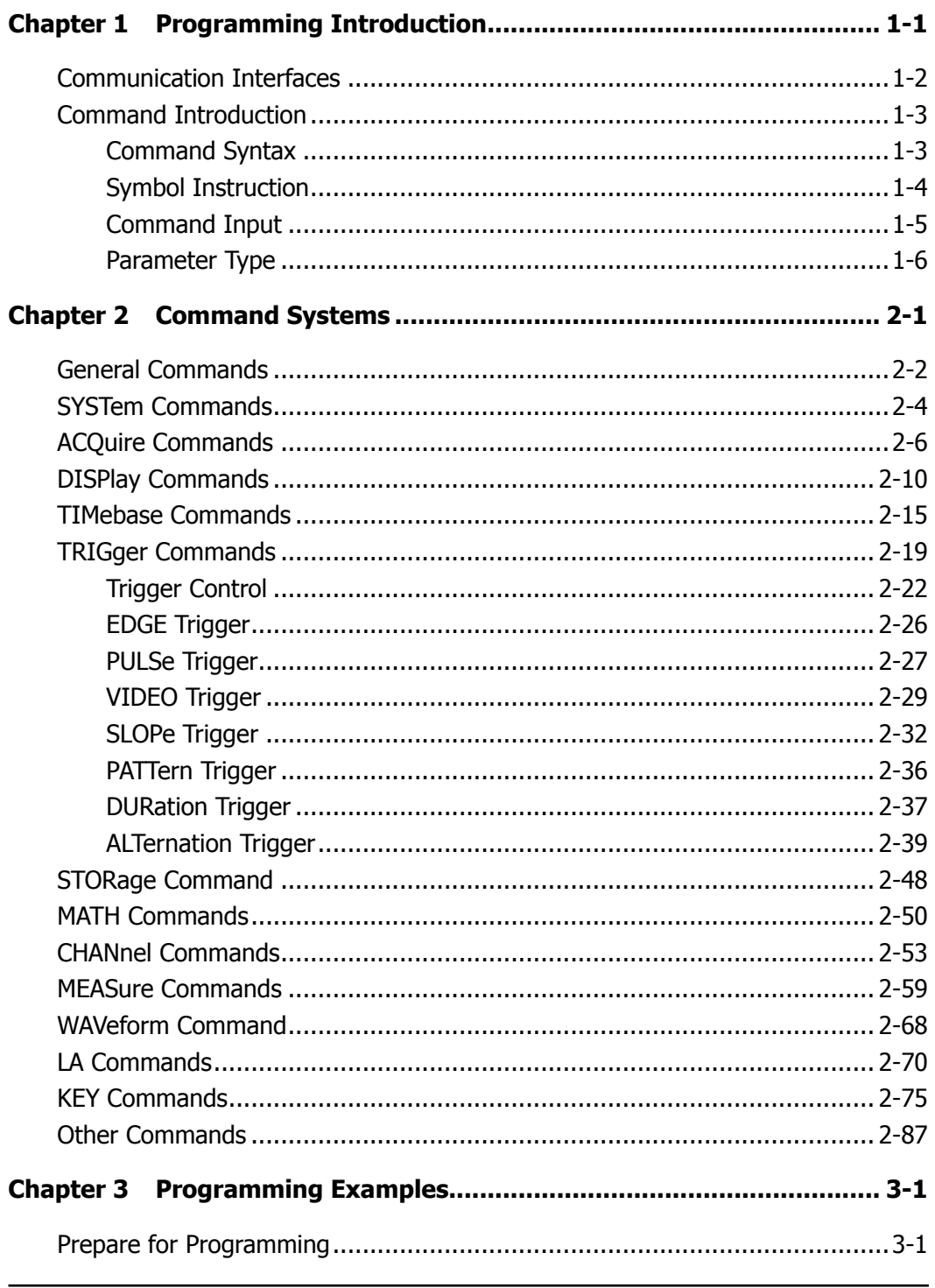

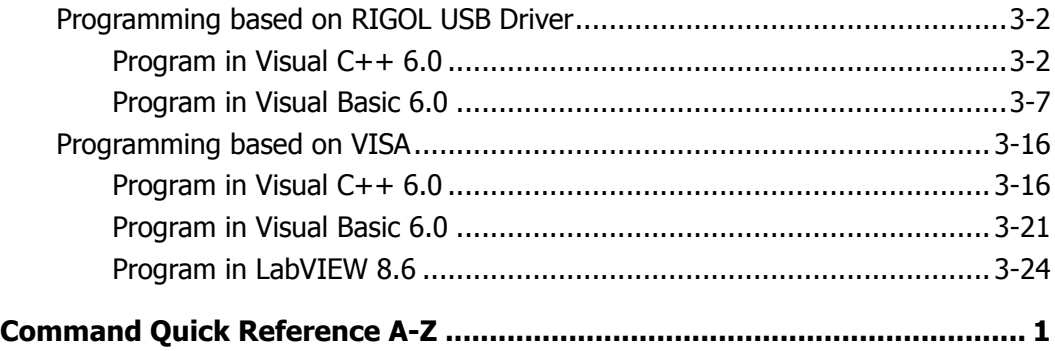

## <span id="page-6-0"></span>**Chapter 1 Programming Introduction**

This chapter provides the introduction about the interfces and commands so as to control DS1000E,DS1000D series digital oscilloscopes via remote commands.

The chapter contains following topics:

- [Communication Interfaces](#page-7-0)
- Command [Introduction](#page-8-0) [Command Syntax](#page-8-1) [Symbol Instruction](#page-9-0) [Command Input](#page-10-0) [Parameter Type](#page-11-0)

## <span id="page-7-0"></span>**Communication Interfaces**

Computers communicate with the oscilloscope by sending and receiving messages over an I/O port such as an USB or RS-232 port. Commands appear as ASCII character strings embedded inside the output statements of a "host" language available on your computer.

## **Basic operations that you can do with a computer and an oscilloscope include:**

- Set up the oscilloscope.
- Make measurements.
- Retrieve data (waveforms or measurements) from the oscilloscope.

### **Connection:**

- USB: connect the oscilloscope with the computer through an USB data cable.
- RS232: connect the oscilloscope with the computer through an RS232 serial port Cable.

## <span id="page-8-1"></span><span id="page-8-0"></span>**Command Introduction**

## **Command Syntax**

The command system of DS1000E, DS1000D series digital oscilloscopes presents a multiscale tree structure, each of the subsystem consists of a "Root" keyword and one or multilayered keywords. Generally, a command line starts with ":" (except for IEEE commands) and ":" is also used for separating different keywords, meanwhile, parameters are permitted to follow the keywords; in addition, "?" after a command line denotes to query its function and "space" is used to divide command and parameter.

For example: :TRIGger:EDGE:SLOPe {POSitive|NEGative} :TRIGger:EDGE:SLOPe?

**TRIGger** is the root keyword of this command, **EDGE** and **SLOPe** are second and third keyword respectively, all of these keywords are separated by ":". Connects enclosed in the "{}" denote the parameters permitted to be set by user; queries are formed by adding a question mark (?) to the end of the commands and "space" is used to divide the command :TRIGger:EDGE:SLOPe and the parameter. For the command with multiple parameters, "," is generally used for separating the parameters, for example:

:TRIGger:DURation:PATTern <value>,<mask>

## <span id="page-9-0"></span>**Symbol Instruction**

The following symbols are not "real" parts of the commands, but they are usually used to assist to explain the parameters containd in a command line.

## **1. Braces { }**

The parameters enclosed in a command line must be selected. When several elements separated by a vertical line (|) are enclosed by braces,  $\{ \}$ , only one element may be selected, for example:

:MEASure:TOTal {ON|OFF},

Thereinto, {ON|OFF} indicates that only ON or OFF may be selected, not both.

## **2. Square Brackets [ ]**

Items enclosed in square brackets [ ] are optional, for example: :TIMebase[:DELayed]:OFFSet <offset> Thereinto, [:DELayed] could be omitted.

## **3. Triangle Brackets < >**

Items enclosed in  $\lt$  > should be replaced by an effective value, for example: :DISPlay:BRIGhtness <ncount> Thereinto, < ncount > must be a numerical value such as 25.

## <span id="page-10-0"></span>**Command Input**

All the commands of both DS1000E, DS1000D series are case-insensitive. You can use capital letter to input the whole command or you can input the abbreviation. Note that if use abbreviation, the capital letters specified in commands must be written completely. For example:

:TRIGger:EDGE:SLOPe can be entered as: :TRIG:EDGE:SLOP

## <span id="page-11-0"></span>**Parameter Type**

The commands contains 5 kinds of parameters, different parameters have different setting methods.

### **1. Boolean**

The parameter should be "OFF" or "ON", for example: :MEASure:TOTal {ON|OFF} Thereinto, "ON" denotes trun on (enable) this function and "OFF" denoets turn off (disable).

### **2. Consecutive Integer**

The parameter should be a consecutive integer, for example:

:DISPlay:BRIGhtness <ncount>

Thereinto, <ncount> could be an integer between 0 and 32 (including 0 and 32).

## **3. Consecutive Real Number**

The parameters could be any value within effective range and precision permitting, for example:

:TRIGger:EDGE:SENSitivity <count>

Thereinto, <count> could be a real number between 0.1 and 1(including 0.1 and 1).

## **4. Discrete**

The parameters can only be the cited value, for example: :ACQuire:AVERages <count> Thereinto, <count> could be 2, 4, 8, 16, 32, 64, 128, 256.

## **5. ASCII Character String**

The parameter should a combination of ASCII character string, for example: :TRIGger:MODE <mode> Thereinto, <mode> could be "EDGE", "PULSe", "VIDEO", "SLOPe", "PATTern", "DURation" or "ALTernation".

## <span id="page-12-0"></span>**Chapter 2 Command Systems**

This chapter gives detailed information on each command supported by DS1000E, DS1000D series, including command format, function description, using considerations as well as some application examples.

The subcommands systems contain:

- [General Commands](#page-13-0)
- SYSTem [Commands](#page-15-0)
- **•** ACQuire [Commands](#page-17-0)
- **•** DISPlay [Commands](#page-21-0)
- TIMebase [Commands](#page-26-0)
- **•** TRIGger [Commands](#page-30-0) [Trigger Control](#page-33-0) EDGE [Trigger](#page-37-0) [PULSe Trigger](#page-38-0) VIDEO [Trigger](#page-40-0) [SLOPe Trigger](#page-43-0) [PATTern Trigger](#page-47-0) [DURation Trigger](#page-48-0) [ALTernation Trigger](#page-50-0)
- **STORage [Command](#page-59-0)**
- **MATH [Commands](#page-61-0)**
- **CHANnel [Commands](#page-64-0)**
- **•** MEASure [Commands](#page-70-0)
- WAVeform Command
- [LA Commands](#page-81-0)
- **•** [KEY Commands](#page-86-0)
- **•** [Other Commands](#page-98-0)

## <span id="page-13-0"></span>**General Commands**

IEEE standard defineds common commands for querying or executing some basic information about instrument, which usually begins with "\*" and holds 3-character long command keywords.

DS1000E, DS1000D series digital oscilloscopes support following **IEEE488.2** commands:

- [\\*IDN?](#page-14-0)
- [\\*RST](#page-14-1)

The detailed information of each command are given as follows:

#### <span id="page-14-0"></span>**1. \*IDN?**

#### **Command Format:**

\*IDN?

#### **Function Explanation:**

The command queries the ID character string of the instrument, including a field separated by 4 commas: manufactory, model, serial number and the version number composed of numbers and separated by "." .

#### **Returned Format:**

RIGOL TECHNOLOGIES,<model>, <serial number>, <software version number>.

#### **Example:**

RIGOL TECHNOLOGIES,DS1102E,DS1EB104702974,00.02.01.01.00

<span id="page-14-1"></span>**2. \*RST**

#### **Command Format:**

\*RST

#### **Function Explanation:**

The command resets the system parameters.

## <span id="page-15-0"></span>**SYSTem Commands**

SYSTem Commands are the fundamental commands for the operation of an oscilloscope. They can either be used for operational control or screen data interception and more.

SYSTem Commands include:

- [:RUN](#page-16-0)
- [:STOP](#page-16-1)
- [:AUTO](#page-16-2)
- [:HARDcopy](#page-16-3)

The detailed information of each command are given as follows:

#### <span id="page-16-0"></span>**1. :RUN**

#### **Command Format:**

:RUN

#### **Function Explanation:**

The command initiates the oscilloscope to acquire waveform data according to its current settings. Acquisition runs continuously until the oscilloscope receives a :**STOP** command.

<span id="page-16-1"></span>**2. :STOP**

#### **Command Format:**

:STOP

#### **Function Explanation:**

The command controls the oscilloscope to stop acquiring data. To restart the acquisition, use the :**RUN** command.

#### <span id="page-16-2"></span>**3. :AUTO**

## **Command Format:**

:AUTO

#### **Function Explanation:**

The command controls the oscilloscope to evaluate all input waveforms characteristics and set the optimum conditions to display the waveforms.

#### <span id="page-16-3"></span>**4. :HARDcopy**

#### **Command Format:**

:HARDcopy

#### **Function Explanation:**

The command is to extract the current information on the screen and save the bitmap into the U disc in the form of "HardCopyxxx.bmp". (Note: this command is unavailable in file system)

## <span id="page-17-0"></span>**ACQuire Commands**

ACQuire Commands set the acquire mode for the oscilloscope, including:

- [:ACQuire:TYPE](#page-18-0)
- [:ACQuire:MODE](#page-18-1)
- [:ACQuire:AVERages](#page-18-2)
- [:ACQuire:SAMPlingrate?](#page-19-0)
- [:ACQuire:MEMDepth <depth>](#page-19-1)

The detailed information of each command are given as follows:

#### <span id="page-18-0"></span>**1. :ACQuire:TYPE**

#### **Command Format:**

:ACQuire:TYPE <type> :ACQuire:TYPE?

#### **Function Explanation:**

The commands set and query the current acquire type of the oscilloscope. <type> could be NORMal, AVERage or PEAKdetect.

#### **Returned Format:**

The query returns NORMAL, AVERAGE or PEAKDETECT.

#### **Example:**

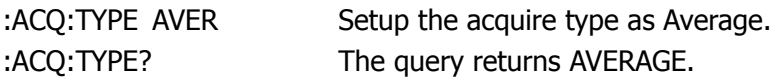

#### <span id="page-18-1"></span>**2. :ACQuire:MODE**

#### **Command Format:**

:ACQuire:MODE <mode> :ACQuire:MODE?

#### **Function Explanation:**

The commands set and query the current acquire mode of the oscilloscope. <mode> could be RTIMe (Real time Sampling) or ETIMe (Equivalent Sampling).

#### **Returned Format:**

The query returns REAL\_TIME or EQUAL\_TIME.

**Example:**

:ACQ:MODE ETIM Setup the acquire mode as ETIMe. :ACQ:MODE? The query returns EQUAL\_TIME.

#### <span id="page-18-2"></span>**3. :ACQuire:AVERages**

#### **Command Format:**

:ACQuire:AVERages <count> :ACQuire:AVERages?

#### **Function Explanation:**

The commands set and query the average numbers in Average mode. <count> could be and integer of 2 times the power of N within 2 and 256.

#### **Returned Format:**

The query returns 2, 4, 8, 16, 32, 64, 128 or 256.

#### **Example:**

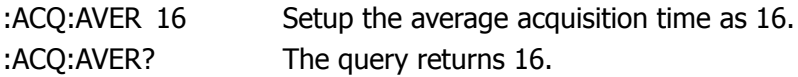

#### <span id="page-19-0"></span>**4. :ACQuire:SAMPlingrate?**

#### **Command Format:**

:ACQuire:SAMPlingrate? {CHANnel<n>|DIGITAL}

#### **Function Explanation:**

The command queries the current sampling rate of the analog channel or digital channel (only for DS1000D series). <n> is 1 or 2 means channel 1 or channel 2.

#### **Returned Format:**

The query returns the setting value of the sampling rate.

#### **Example:**

:ACQ:SAMP? CHANnel2 Query the sampling rate for channel 2. 100000000.000000 The query returns 100M.

### <span id="page-19-1"></span>**5. :ACQuire:MEMDepth <depth>**

#### **Command Format:** :ACQuire:MEMDepth <depth> :ACQuire:MEMDepth?

### **Function Explanation:**

The commands set and query the memory depth of the oscilloscope. <depth> could be LONG (long memory) or NORMal (normal memory)

#### **Returned Format:**

The query returns LONG or NORMAL.

**Example:**

:ACQ:MEMD LONG Set the memory type as LONG. :ACQ:MEMD? The query returns LONG.

## <span id="page-21-0"></span>**DISPlay Commands**

DISPlay Commands setup the display type of the oscilloscope.

DISPlay Commands include:

- [:DISPlay:TYPE](#page-22-0)
- [:DISPlay:GRID](#page-22-1)
- [:DISPlay:PERSist](#page-22-2)
- [:DISPlay:MNUDisplay](#page-23-0)
- [:DISPlay:MNUStatus](#page-23-1)
- [:DISPlay:CLEar](#page-24-0)
- [:DISPlay:BRIGhtness](#page-24-1)
- **•** [:DISPlay:INTensity](#page-25-0)

The detailed information of each command are given as follows:

#### <span id="page-22-0"></span>**1. :DISPlay:TYPE**

#### **Command Format:**

:DISPlay:TYPE <type> :DISPlay:TYPE?

#### **Function Explanation:**

The commands set and query the display type between sampling points. <type> could be VECTors ( vectir display) or DOTS (point display).

#### **Returned Format:**

The query returns VECTORS or DOTS.

#### **Example:**

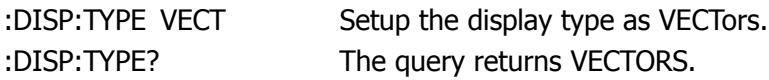

#### <span id="page-22-1"></span>**2. :DISPlay:GRID**

#### **Command Format:**

:DISPlay:GRID <grid> :DISPlay:GRID?

#### **Function Explanation:**

The commands set and query the state of the screen grid. <grid> could be FULL (open the background grid and coordinates), HALF (turn off the background grid) or NONE (turn off the background grid and coordinates).

#### **Returned Format:**

The query returns FULL, HALF or NONE.

#### **Example:**

:DISP:GRID FULL Open the background grid and coordinates. :DISP:GRID? The query returns FULL.

#### <span id="page-22-2"></span>**3. :DISPlay:PERSist**

#### **Command Format:**

:DISPlay:PERSist {ON|OFF} :DISPlay:PERSist?

#### **Function Explanation:**

The commands set and query the state of the waveform persist. "ON" denotes the record points hold until disable the presist, "OFF" denotes the record point varies in high refresh rate.

#### **Returned Format:**

The query returns ON or OFF.

#### **Example:**

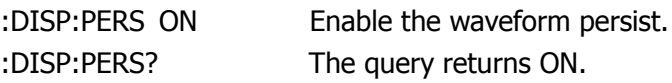

#### <span id="page-23-0"></span>**4. :DISPlay:MNUDisplay**

#### **Command Format:**

:DISPlay:MNUDisplay <time> :DISPlay:MNUDisplay?

#### **Function Explanation:**

The commands set and query the time for hiding menus automatically. <time> could be 1s, 2s, 5s, 10s, 20s or Infinite.

#### **Returned Format:**

The query returns 1s, 2s, 5s, 10s, 20s or Infinite.

#### **Example:**

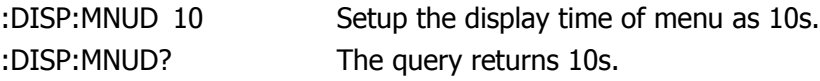

### <span id="page-23-1"></span>**5. :DISPlay:MNUStatus**

### **Command Format:**

:DISPlay:MNUStatus {ON|OFF}

:DISPlay:MNUStaus?

#### **Function Explanation:**

The commands set and query the state of the operation menu.

#### **Returned Format:**

The query returns ON or OFF.

## **Example:**

:DISP:MNUS ON Open menu for current operation. :DISP:MNUS? The query returns ON

#### <span id="page-24-0"></span>**6. :DISPlay:CLEar**

#### **Command Format:**

:DISPlay:CLEar

#### **Function Explanation:**

The command clears out of date waveforms on the screen during waveform persist.

#### <span id="page-24-1"></span>**7. :DISPlay:BRIGhtness**

#### **Command Format:**

:DISPlay:BRIGhtness <ncount> :DISPlay:BRIGhtness?

#### **Function Explanation:**

The commands set and query the brightness of the grid. The range of  $\alpha$  -noount  $>$ is from 0 to 32 (from dark to bright).

#### **Returned Format:**

The query returns the setting value of <ncount>.

#### **Example:**

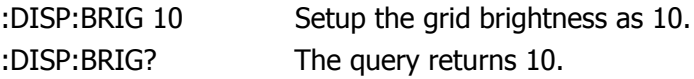

#### <span id="page-25-0"></span>**8. :DISPlay:INTensity**

#### **Command Format:**

:DISPlay:INTensity <count> :DISPlay:INTensity?

## **Function Explanation:**

The commands set and query the brightness of the waveform. < count> could be the integer between 0 and 32.

### **Returned Format:**

The query returns the setting value of <count>.

## **Example:**

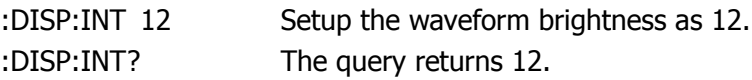

## <span id="page-26-0"></span>**TIMebase Commands**

TIMebase Commands set the horizontal scale (time base) and the waveform horizontal position in the memory (trigger offset). The waveform will enlarge or shrink among various horizontal scale.

TIMebase Commands include:

- [:TIMebase:MODE](#page-27-0)
- [:TIMebase\[:DELayed\]:OFFSet](#page-27-1)
- [:TIMebase\[:DELayed\]:SCALe](#page-28-0)
- [:TIMebase:FORMat](#page-28-1)

The detailed information of each command are given as follows:

#### <span id="page-27-0"></span>**1. :TIMebase:MODE**

#### **Command Format:**

:TIMebase:MODE <mode> :TIMebase:MODE?

#### **Function Explanation:**

The commands set and query the scan mode of horizontal timebase. <mode> could be MAIN (main timebase) or DELayed (delayed scan).

#### **Returned Format:**

The query returns MAIN or DELAYED.

#### **Example:**

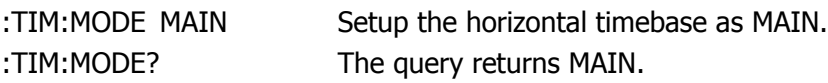

### <span id="page-27-1"></span>**2. :TIMebase[:DELayed]:OFFSet**

#### **Command Format:**

:TIMebase[:DELayed]:OFFSet <offset> :TIMebase[:DELayed]:OFFSet?

#### **Function Explanation:**

The commands set and query the offset of the MAIN or DELayed timebase (that is offset of the waveform position relative to the trigger midpoint.). Thereinto, In NORMAL mode, the range of  $\leq$  scale val  $>$  is 1s  $\sim$  end of the memory; In STOP mode, the range of  $\le$ scale\_val> is -500s  $\sim$  +500s; In SCAN mode, the range of  $\alpha$ scale val $>$  is -6\*Scale  $\sim$  +6\*Scale; (Note: Scale indicates the current horizontal scale, the unit is s/div.) In MAIN state, the item [:DELayed] should be omitted.

#### **Returned Format:**

The query returns the setting value of the <offset> in s.

#### **Example:**

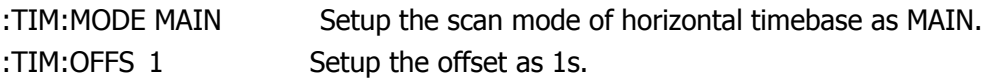

:TIM:OFFS? The query returns 1.000e+00.

#### <span id="page-28-0"></span>**3. :TIMebase[:DELayed]:SCALe**

#### **Command Format:**

:TIMebase[:DELayed]:SCALe <scale\_val> :TIMebase[:DELayed]:SCALe?

#### **Function Explanation:**

The commands set and query the horizontal scale for MAIN or DELayed timebase, the unit is s/div (seconds/grid), thereinto: In YT mode, the range of <scale val> is 2ns - 50s; In ROLL mode, the range of <scale\_val> is 500ms - 50s; In MAIN state, the item [:DELayed] should be omitted.

#### **Returned Format:**

The query returns the setting value of <scale\_val> in s.

#### **Example:**

:TIM:MODE MAIN Setup the timebase as MAIN. :TIM:SCAL 2 Setup its scale as 2s. :TIM:SCAL? The query returns 2.000e+00.

#### <span id="page-28-1"></span>**4. :TIMebase:FORMat**

#### **Command Format:**

:TIMebase:FORMat <value> :TIMebase:FORMat?

#### **Function Explanation:**

The commands set and query the horizontal timebase. <value> could be XY, YT or SCANning.

#### **Returned Format:**

The query returns X-Y, Y-T or SCANNING.

#### **Example:**

:TIM:FORM YT Setup the form of grid as YT. :TIM:FORM? The query returns Y-T.

## <span id="page-30-0"></span>**TRIGger Commands**

In order to make the waveform displayed more stable, it is necessary to set the trigger system. The trigger determines when the oscilloscope starts to acquire data and display a waveform. If a trigger is set up properly, it converts unstable displays into meaningful waveforms.

When the oscilloscope starts to acquire a waveform, it collects enough data so that it can display the waveform to the left of the trigger point. The oscilloscope continues to acquire data while waiting for the trigger condition to occur. After it detects a trigger, the oscilloscope continues to acquire enough data so that it can display the waveform to the right of the trigger point.

The available trigger mode provided by DS1000E, DS1000D series digital oscilloscopes are: Edge, Pulse, Video, Slope, Pattern, Duration and Alternation.

Trigger Commands include:

#### **Trigger Control**

- [:TRIGger:MODE](#page-33-1)
- [:TRIGger<mode>:SOURce](#page-33-2)
- [:TRIGger<mode>:LEVel](#page-34-0)
- [:TRIGger<mode>:SWEep](#page-34-1)
- [:TRIGger<mode>:COUPling](#page-35-0)
- [:TRIGger:HOLDoff](#page-35-1)
- [:TRIGger:STATus?](#page-36-0)
- [:Trig%50](#page-36-1)
- [:FORCetrig](#page-36-2)

#### **EDGE Trigger**

- [:TRIGger:EDGE:SLOPe](#page-37-1)
- [:TRIGger:EDGE:SENSitivity](#page-37-2)

#### **PULSe Trigger**

- [:TRIGger:PULSe:MODE](#page-38-1)
- [:TRIGger:PULSe:SENSitivity](#page-38-2)

[:TRIGger:PULSe:WIDTh](#page-39-0)

## **VIDEO Trigger**

- [:TRIGger:VIDEO:MODE](#page-40-1)
- [:TRIGger:VIDEO:POLarity](#page-40-2)
- [:TRIGger:VIDEO:STANdard](#page-41-0)
- [:TRIGger:VIDEO:LINE](#page-41-1)
- [:TRIGger:VIDEO:SENSitivity](#page-41-2)

## **SLOPe Trigger**

- [:TRIGger:SLOPe:TIME](#page-43-1)
- **•** [:TRIGger:SLOPe:SENSitivity](#page-43-2)
- [:TRIGger:SLOPe:MODE](#page-44-0)
- [:TRIGger:SLOPe:WINDow](#page-44-1)
- [:TRIGger:SLOPe:LEVelA](#page-45-0)
- [:TRIGger:SLOPe:LEVelB](#page-45-1)

## **PATTern Trigger**

[:TRIGger:PATTern:PATTern](#page-47-1)

## **DURation Trigger**

- [:TRIGger:DURation:PATTern](#page-48-1)
- [:TRIGger:DURation:TIME](#page-48-2)
- **•** [:TRIGger:DURation:QUALifier](#page-49-0)

## **ALTernation trigger**

- [:TRIGger:ALTernation:SOURce](#page-50-1)
- [:TRIGger:ALTernation:TYPE](#page-50-2)
- [:TRIGger:ALTernation:TimeSCALe](#page-51-0)
- [:TRIGger:ALTernation:TimeOFFSet](#page-51-1)
- [:TRIGger:ALTernation<mode>:LEVel](#page-52-0)
- [:TRIGger:ALTernation:EDGE:SLOPe](#page-52-1)
- [:TRIGger:ALTernation<mode>:MODE](#page-52-2)
- [:TRIGger:ALTernation<mode>:TIME](#page-53-0)
- [:TRIGger:ALTernation:VIDEO:POLarity](#page-54-0)
- [:TRIGger:ALTernation:VIDEO:STANdard](#page-54-1)
- [:TRIGger:ALTernation:VIDEO:LINE](#page-54-2)
- [:TRIGger:ALTernation:SLOPe:WINDow](#page-55-0)
- [:TRIGger:ALTernation:SLOPe:LEVelA](#page-56-0)
- [:TRIGger:ALTernation:SLOPe:LEVelB](#page-56-1)
- [:TRIGger:ALTernation<mode>:COUPling](#page-57-0)
- [:TRIGger:ALTernation<mode>:HOLDoff](#page-57-1)
- [:TRIGger:ALTernation<mode>:SENSitivity](#page-58-0)

The detailed information of each command are given as follows:

## <span id="page-33-0"></span>**Trigger Control**

#### <span id="page-33-1"></span>**1. :TRIGger:MODE**

#### **Command Format:**

:TRIGger:MODE <mode> :TRIGger:MODE?

#### **Function Explanation:**

The commands set and query the mode of trigger. <mode> could be EDGE, PULSe, VIDEO, SLOPe, PATTern, DURation or ALTernation.

#### **Returned Format:**

The query returns EDGE, PULSE, VIDEO, SLOPE, PATTERN, DURATION or ALTERNATION.

#### **Example:**

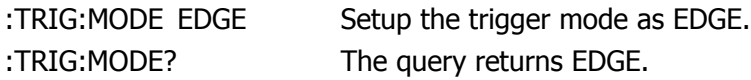

#### <span id="page-33-2"></span>**2. :TRIGger<mode>:SOURce**

#### **Command Format:**

:TRIGger<mode>:SOURce <src> :TRIGger<mode>:SOURce?

#### **Function Explanation:**

The commands set and query the trigger source. <src> could be the input channel (CHANnel1, CHANnel2), external trigger channel (EXT), AC Line (Mains supply) or digital channel (Digital). In EDGE mode, <src> could be CHANnel<n>, EXT, ACLine or DIGital<m>; In PULSe mode, <src> could be CHANnel<n>, EXT or DIGital<m>; In SLOPe mode, <src> could be CHANnel<n> or EXT; In VIDEO mode, <src> could be CHANnel<n> or EXT; Thereinto,  $\langle n \rangle$  could be 1 or 2; the range of  $\langle m \rangle$  is 0 $\sim$ 15.

#### **Returned Format:**

The query returns CH1, CH2, EXT, ACLINE, D0~D15.

#### **Example:**

:TRIG:EDGE:SOUR? The query returns CH1.

:TRIG:EDGE:SOUR CHAN1 Setup the soure of edge trigger as CHANnel1.

#### <span id="page-34-0"></span>**3. :TRIGger<mode>:LEVel**

#### **Command Format:**

:TRIGger<mode>:LEVel <level> :TRIGger<mode>:LEVel?

#### **Function Explanation:**

The commands set and query the trigger level. <level> could be :EDGE, :PULSe or :VIDEO; the range is: -6\*Scale~+6\*Scale, Scale indicates the current vertical scale, the unit is V/div.

#### **Returned Format:**

The query returns the setting value of <level> in V.

#### **Example:**

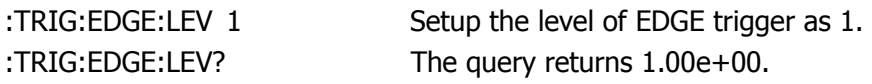

#### <span id="page-34-1"></span>**4. :TRIGger<mode>:SWEep**

#### **Command Format:**

:TRIGger<mode>:SWEep {AUTO|NORMal|SINGle} :TRIGger<mode>:SWEep?

#### **Function Explanation:**

The commands set and query the trigger type. <mode>could be :EDGE, :PULSe, :SLOPe, :PATTern or :DURation.

#### **Returned Format:**

The query returns AUTO, NORMAL or SINGLE.

#### **Example:**

:TRIG:EDGE:SWE? The query returns AUTO.

:TRIG:EDGE:SWE AUTO Setup the trigger type as AUTO.

## <span id="page-35-0"></span>**5. :TRIGger<mode>:COUPling**

## **Command Format:**

:TRIGger<mode>:COUPling {DC|AC|HF|LF} :TRIGger<mode>:COUPling?

### **Function Explanation:**

The commands set and query the coupling type. Thereinto, DC: Allow all signals pass. AC: Block DC signals and attenuate the signals lower than 10Hz. HF: Reject high frequency signals (Higher than 150KHz). LF: Reject DC signals and attenuate low frequency signals (Lower than 8KHz). <mode> could be :EDGE, :PULSe or :SLOPe.

### **Returned Format:**

The query returns DC, AC, HF or LF.

## **Example:**

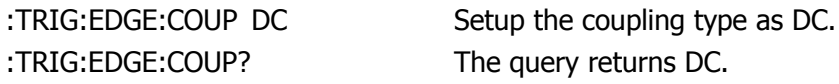

## <span id="page-35-1"></span>**6. :TRIGger:HOLDoff**

## **Command Format:**

:TRIGger:HOLDoff <count> :TRIGger:HOLDoff?

## **Function Explanation:**

The commands set and query the trigger holfoff time. The range of <count> is  $<$ count $>$ : 500ns $\sim$ 1.5s.

## **Returned Format:**

The query returns the setting value of <count> in s.
#### **Example:**

:TRIG:HOLD 0.0005 Setup the holdoff time as 500ms. :TRIG:HOLDoff? The query returns 5.000e-04

#### **7. :TRIGger:STATus?**

**Command Format:**

:TRIGger:STATus?

#### **Function Explanation:**

The command queries the operating status of the oscilloscope. The status could be RUN, STOP, T`D, WAIT or AUTO.

#### **Returned Format:**

The query returns RUN, STOP, T'D, WAIT or AUTO.

#### **8. :Trig%50**

### **Command Format:**

:Trig%50

#### **Function Explanation:**

The command sets the trigger level to the vertical midpoint of amplitude.

#### **9. :FORCetrig**

#### **Command Format:**

:FORCetrig

#### **Function Explanation:**

The command forces the oscilloscope to trigger signal, which is usually used in "Normal" and "Single" mode.

# **EDGE Trigger**

#### **1. :TRIGger:EDGE:SLOPe**

#### **Command Format:**

:TRIGger:EDGE:SLOPe {POSitive|NEGative} :TRIGger:EDGE:SLOPe?

#### **Function Explanation:**

The commands set and query the type of edge trigger. The type could be POSitive (Rising edge) or NEGative (Failing edge).

#### **Returned Format:**

The query returns POSITIVE or NEGATIVE.

#### **Example:**

:TRIG:EDGE:SLOP POS Set up the edge of trigger as POSitive. :TRIG:EDGE:SLOP? The query returns POSITIVE.

### **2. :TRIGger:EDGE:SENSitivity**

#### **Command Format:**

:TRIGger:EDGE:SENSitivity <count> :TRIGger:EDGE:SENSitivity?

#### **Function Explanation:**

The commands set and query the sensitive of edge trigger. The range of <count> could be 0.1div~1div.

#### **Returned Format:**

The query returns the setting value <count> in div.

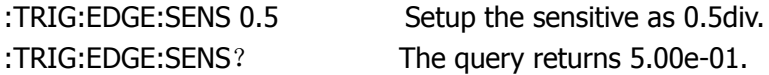

# **PULSe Trigger**

#### **1. :TRIGger:PULSe:MODE**

#### **Command Format:**

:TRIGger:PULSe:MODE <mode> :TRIGger:PULSe:MODE?

#### **Function Explanation:**

The commands set and query the pulse condition. <mode> could be +GREaterthan (positive pulse greater than), +LESSthan (positive pulse less than), +EQUal (positive pulse equals to), -GREaterthan (negative pulse greater than), -LESSthan (negative pulse less than) or –EQUal (negative pulse equals to).

#### **Returned Format:**

The query returns +GREATER THAN, +LESS THAN, +EQUAL, -GREATER THAN, -LESS THAN or -EQUAL.

#### **Example:**

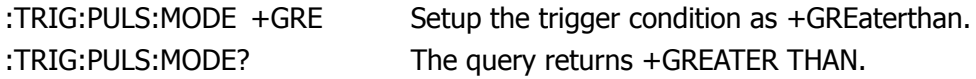

#### **2. :TRIGger:PULSe:SENSitivity**

#### **Command Format:**

:TRIGger:PULSe:SENSitivity <count> :TRIGger:PULSe:SENSitivity?

#### **Function Explanation:**

The commands set and query the sensitive of pulse trigger. The range of <count> could be 0.1div~1div.

#### **Returned Format:**

The query returns the setting value of <count> in div.

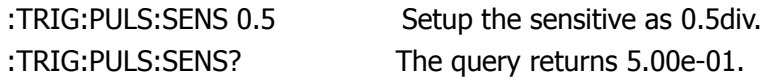

#### **3. :TRIGger:PULSe:WIDTh**

#### **Command Format:**

:TRIGger:PULSe:WIDTh <wid> :TRIGger:PULSe:WIDTh?

#### **Function Explanation:**

The commands set and query the pulse width. The range of  $\langle \text{wid} \rangle$  is 20ns  $\sim$ 10s.

#### **Returned Format:**

The query returns the setting value of the <wid> in s.

#### **Example:**

:TRIG:PULS:WIDT 0.001 Setup the width of the pulse as 1ms. :TRIG:PULS:WIDT? The query returns 1.000e-03.

# **VIDEO Trigger**

#### **1. :TRIGger:VIDEO:MODE**

#### **Command Format:**

:TRIGger:VIDEO:MODE <mode> :TRIGger:VIDEO:MODE?

#### **Function Explanation:**

The commands set and query the synchronous mode of the video trigger. <mode> could be ODDfield, EVENfield, LINE or ALLlines.

#### **Returned Format:**

The query returns ODD FIELD, EVEN FIELD, LINE or ALL LINES.

#### **Example:**

:TRIG:VIDEO:MODE EVEN Setup the synchronous mode as EVENfield. :TRIG:VIDEO:MODE? The query returns EVEN FIELD

#### **2. :TRIGger:VIDEO:POLarity**

#### **Command Format:**

:TRIGger:VIDEO:POLarity {POSitive|NEGative} :TRIGger:VIDEO:POLarity?

#### **Function Explanation:**

The commands set and query the video polarity. The polarity could be POSitive or NEGative.

#### **Returned Format:**

The query returns POSITIVE or NEGATIVE.

#### **Example:**

:TRIG:VIDEO:POL POS Setup the polarity of video trigger as POSitive. :TRIG:VIDEO:POL? The query returns POSITIVE.

## **3. :TRIGger:VIDEO:STANdard**

## **Command Format:**

:TRIGger:VIDEO:STANdard {NTSC|PALSecam} :TRIGger:VIDEO:STANdard?

# **Function Explanation:**

The commands set and query the type of video trigger standard.

### **Returned Format:**

The query returns NTSC or PAL/SECAM.

# **Example:**

:TRIG: VIDEO: STAN PALS Setup the video standard as PALSecam. :TRIG:VIDEO:STAN? The query returns PAL/SECAM.

# **4. :TRIGger:VIDEO:LINE**

#### **Command Format:**

:TRIGger:VIDEO:LINE <value> :TRIGger:VIDEO:LINE?

### **Function Explanation:**

The commands set and query the number of specified line of synchronous. In NTSC standard, the range of  $\langle$ value> is 1~525; in PAL/SECAM standard, the range of  $\langle$ value $>$  is  $1 \sim 625$ .

### **Returned Format:**

The query returns the numbers of current line.

# **Example:**

:TRIG:VIDEO:LINE 25 Setup the number of specified line as 25. :TRIG:VIDEO:LINE? The query returns 25.

# **5. :TRIGger:VIDEO:SENSitivity**

### **Command Format:**

:TRIGger:VIDEO:SENSitivity <count> :TRIGger:VIDEO:SENSitivity?

#### **Function Explanation:**

The commands set and query the trigger sensitive, the range of <count> is:  $0.1$ div ~1div.

#### **Returned Format:**

The query returns the setting value of <count> in div.

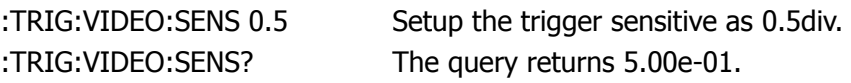

# **SLOPe Trigger**

#### **1. :TRIGger:SLOPe:TIME**

#### **Command Format:**

:TRIGger:SLOPe:TIME <count> :TRIGger:SLOPe:TIME?

#### **Function Explanation:**

The commands set and query the time setting about slope trigger. The range of  $<$ count $>$  is 20ns $\sim$ 10s.

#### **Returned Format:**

The query returns the setting value of <count> in s.

#### **Example:**

:TRIG:SLOP:TIME 0.01 Setup the slope time is 10ms. :TRIG:SLOP:TIME? The query returns 1.000e-02.

#### **2. :TRIGger:SLOPe:SENSitivity**

#### **Command Format:**

:TRIGger:SLOPe:SENSitivity <count> :TRIGger:SLOPe:SENSitivity?

#### **Function Explanation:**

The commands set and query the trigger sensitive. The range of <count> is:  $0.1$ div ~1div.

#### **Returned Format:**

The query returns the setting value of <count> in div.

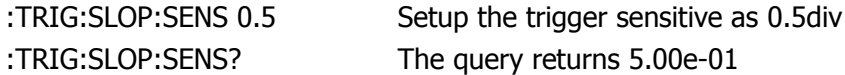

#### **3. :TRIGger:SLOPe:MODE**

#### **Command Format:**

:TRIGger:SLOPe:MODE <mode> :TRIGger:SLOPe:MODE?

#### **Function Explanation:**

The commands set and query the slope condition. <mode> could be +GREaterthan (positive slope greater than), +LESSthan (positive slope less than), + EQUal (positive slope equals to), -GREaterthan (negative slope greater than), -LESSthan (negative slope less than) or –EQUal (negative slope equals to).

#### **Returned Format:**

The query returns +GREATER THAN, +LESS THAN, +EQUAL, -GREATER THAN, -LESS THAN 或-EQUAL.

### **Example:**

:TRIG:SLOP:MODE +GRE Setup the slope condition as +GREaterthan. :TRIG:SLOPe:MODE? The query returns +GREATER THAN.

### **4. :TRIGger:SLOPe:WINDow**

#### **Command Format:**

:TRIGger:SLOPe:WINDow <count> :TRIGger:SLOPe:WINDow?

#### **Function Explanation:**

The commands set and query the type of trigger level which can be adjusted by ©ාLEVEL

When the slope condition is +GREaterthan, +LESSthan or + EQUal, <count> could be PA (rising edge Level A), PB (rising edge Level B) or PAB (rising edge Level AB);

When the slope condition is -GREaterthan, -LESSthan or –EQUal, <count> could be NA (falling edge Level A), NB (falling edge LevelB) or NAB (falling edge LevelAB).

### **Returned Format:**

The query returns P\_WIN\_A, P\_WIN\_B, P\_WIN\_AB, N\_WIN\_A, N\_WIN\_B or N\_WIN\_AB.

#### **Example:**

:TRIG:SLOP:WIND PA Setup the type of trigger level as rising edge Level A :TRIG:SLOP:WIND? The query returns P\_WIN\_A.

#### **5. :TRIGger:SLOPe:LEVelA**

#### **Command Format:**

:TRIGger:SLOPe:LEVelA <value> :TRIGger:SLOPe:LEVelA?

#### **Function Explanation:**

The commands set and query the upper boundary "Level A" of trigger level. The range of  $\langle$ value $\rangle$  is LevelB $\sim$  + 6\*Scale; Scale indicates the current vertical level, the unit is V/div.

#### **Returned Format:**

The query returns the setting value of level in V.

#### **Example:**

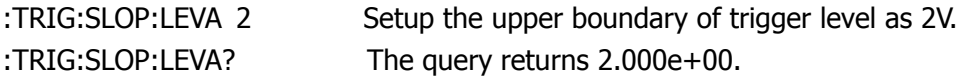

### **6. :TRIGger:SLOPe:LEVelB**

#### **Command Format:**

:TRIGger:SLOPe:LEVelB <value> :TRIGger:SLOPe:LEVelB?

#### **Function Explanation:**

The commands set and query the lower boundary "LEVel B" of trigger level. The range of <value> is -6\*Scale~LevelA; Scale indicates the current vertical level, the unit is V/div.

#### **Returned Format:**

The query returns the setting value of level in V.

**Note:** Level A (upper boundary) can not be less than the maximum of Level B (lower boundary).

#### **Example:**

:TRIG:SLOP:LEVB -1.5 Setup the lower boundary of trigger level as -1.5V. :TRIG:SLOP:LEVB? The query returns -1.500e+00.

# **PATTern Trigger**

### **1. :TRIGger:PATTern:PATTern**

#### **Command Format:**

:TRIGger:PATTern:PATTern <value>,<mask>, [<edge source>,<edge>] :TRIGger:PATTern:PATTern?

### **Function Explanation:**

The commands set and query the type of pattern for digital signal. Thereinto, When <value> is a 16-bit integer without sign, high is 1, and low is o; When  $\langle$  mask $>$  is an 16-bit integer without sign, enable is 1, and X is 0; The range of  $\leq$ edge source $>$  is 0 $\sim$ 15 (DIG0 $\sim$ DIG15); <edge> is 1 at rising edge and 0 at falling edge, separately.

#### **Returned Format:**

The query returns the setting value of <value>, <mask>, <edge source> and <edge> in turns. Thereinto, the value returned by <value> and <mask> is a decimal data.

#### **Example:**

:TRIG:PATT:PATT 65535,65535,2,1 Setup the type of pattern. :TRIG:PATT:PATT? The query returns 65535, 65535, DIG2, Positive.

# **DURation Trigger**

#### **1. :TRIGger:DURation:PATTern**

#### **Command Format:**

:TRIGger:DURation:PATTern <value>,<mask> :TRIGger:DURation:PATTern?

#### **Function Explanation:**;

The commands set and query the type of pattern for digital signal. Thereinto, When <value> is a 16-bit integer without sign, high is 1, and low is o; When <mask> is a 16-bit integer without sign, enable is 1, and X is 0.

#### **Returned Format:**

The query returns the setting value of <value>, <mask> in turns.

#### **Example:**

:TRIG:DUR:PATT 65535,655535 Setup the type of pattern.

:TRIG:DUR:PATT? The query returns 65535,65535.

#### **2. :TRIGger:DURation:TIME**

#### **Command Format:**

:TRIGger:DURation:TIME <time> :TRIGger:DURation:TIME?

#### **Function Explanation:**

The commands set and query the limiting time of duration trigger. The range of  $<$ time $>$  is  $2n$ s $\sim$ 10s.

#### **Returned Format:**

The query returns the setting value of <time>.

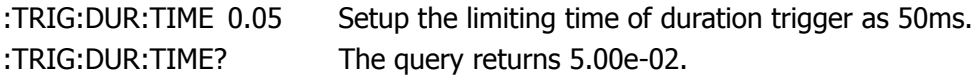

#### **3. :TRIGger:DURation:QUALifier**

#### **Command Format:**

:TRIGger:DURation:QUALifier <qual> :TRIGger:DURation:QUALifier?

### **Function Explanation:**;

The commands set and query the limiting condition of trigger time. <qual> could be GREaterthan, LESSthan or EQUal.

#### **Returned Format:**

The query returns GREATER THAN, LESS THAN or EQUAL.

### **Example:**

:TRIG:DUR:QUAL GRE Setup the limiting condition as "GREaterthan". :TRIG:DUR:QUAL? The query returns GREATER THAN.

# **ALTernation Trigger**

#### **1. :TRIGger:ALTernation:SOURce**

#### **Command Format:**

:TRIGger:ALTernation:SOURce <src> :TRIGger:ALTernation:SOURce?

#### **Function Explanation:**

The commands set and query which channel is to be used. <src> could be CHANnel1 or CHANnel2.

#### **Returned Format:**

The query returns CH1 or CH2.

#### **Example:**

:TRIG:ALT:SOUR? The query returns CH2.

:TRIG:ALT:SOUR CHAN2 Select CHANnel2 as current channel.

#### **2. :TRIGger:ALTernation:TYPE**

#### **Command Format:**

:TRIGger:ALTernation:TYPE <value> :TRIGger:ALTernation:TYPE?

#### **Function Explanation:**

The commands set and query the trigger type in alternation mode. <value> could be EDGE, PULSe, SLOPe or VIDEO.

#### **Returned Format:**

The query returns EDGE, PULSE, SLOPE or VIDEO.

#### **Example:**

:TRIG:ALT:TYPE EDGE Setup the trigger type as EDGE. :TRIG:ALT:TYPE? The query returns EDGE.

### **3. :TRIGger:ALTernation:TimeSCALe**

### **Command Format:**

:TRIGger:ALTernation:TimeSCALe <value> :TRIGger:ALTernation:TimeSCALe?

## **Function Explanation:**

The commands set and query the timebase of the current channel. The range of  $\langle$ value> is: 2ns $\sim$ 20ms.

### **Returned Format:**

The query returns the setting value of the timebase in s.

### **Example:**

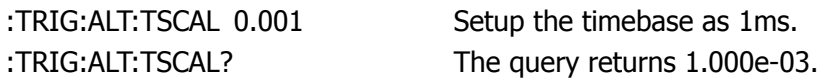

### **4. :TRIGger:ALTernation:TimeOFFSet**

#### **Command Format:**

:TRIGger:ALTernation:TimeOFFSet <value> :TRIGger:ALTernation:TimeOFFSet?

### **Function Explanation:**

The commands set and query the horizontal timebase offset of the current channel. Thereinto, In NORMAL mode, the range of  $\langle$ value $\rangle$  is 1s  $\sim$  end point of memory; In STOP mode, the range of  $\langle$  value $\rangle$  is -500s  $\sim$  +500s; In ROLL mode, the range of  $\langle$ value $\rangle$  is -6\*scale  $\sim$  +6\*Scale. Scale indicates the current horizontal scalre, the unit is s/div.

### **Returned Format:**

The query returns the setting value of offset in s.

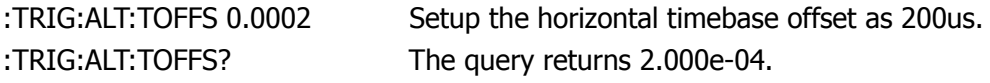

#### **5. :TRIGger:ALTernation<mode>:LEVel**

#### **Command Format:**

:TRIGger:ALTernation<mode>:LEVel <value> :TRIGger:ALTernation<mode>:LEVel?

#### **Function Explanation:**

The commands set and query the trigger level of the current channel. <mode> could be :EDGE, :PULSe or :VIDEO. The range of  $\langle$  value  $>$  is - 6\*Scale  $\sim$  +  $6*$ Scale, Scale indicates the current vertical scale, the unit is V/div.

#### **Returned Format:**

The query returns the setting value of <value> in V.

#### **Example:**

:TRIG:ALT:EDGE:LEV 2 Setup the trigger level of the current channel as 2V. :TRIG:ALT:EDGE:LEV? The query returns 2.00e+00.

### **6. :TRIGger:ALTernation:EDGE:SLOPe**

#### **Command Format:**

:TRIGger:ALTernation:EDGE:SLOPe <value> :TRIGger:ALTernation:EDGE:SLOPe?

### **Function Explanation:**

The commands set and query the current edge type. <value> could be POSitive (rising edge) or NEGative (falling edge).

#### **Returned Format:**

The query returns POSITIVE or NEGATIVE.

### **Example:**

:TRIG:ALT:EDGE:SLOP POS Setup the edge type. :TRIG:ALT:EDGE:SLOP? The query returns POSITIVE.

### **7. :TRIGger:ALTernation<mode>:MODE**

#### **Command Format:**

:TRIGger:ALTernation<mode>:MODE <value> :TRIGger:ALTernation<mode>:MODE?

### **Function Explanation:**

The commands set and query the current pulse condition and slope condition or the synchronization condition of the video trigger. <mode> could be :PULSe, :SLOPe or :VIDEO.

In PULSe or SLOPe mode, the <value> could be +GREaterthan, +LESSthan, + EQUal, -GREaterthan, -LESSthan or -EQUal;

In VIDEO mode, the <value> could be ODDfield, EVENfield, LINE or ALLlines.

#### **Returned Format:**

The query returns the setting value of <value>.

#### **Example:**

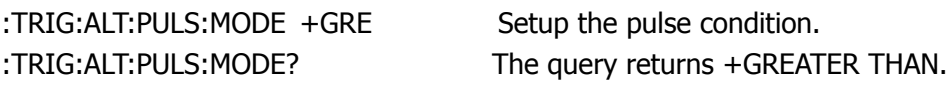

### **8. :TRIGger:ALTernation<mode>:TIME**

#### **Command Format:**

:TRIGger:ALTernation<mode>:TIME <value> :TRIGger:ALTernation<mode>:TIME?

#### **Function Explanation:**

The commands set and query the current pulse width or slope time. <mode> could be :SLOPe or :PULSe, the range of <value> is 20ns~10s.

#### **Returned Format:**

The query returns the setting value of  $\langle$  value in s.

#### **Example:**

:TRIG:ALT:SLOP:TIME 0.002 Setup the slope time as 2ms. :TRIG:ALT:SLOP:TIME? The query returns 2.000e-03

#### **9. :TRIGger:ALTernation:VIDEO:POLarity**

#### **Command Format:**

:TRIGger:ALTernation:VIDEO:POLarity {POSitive|NEGative} :TRIGger:ALTernation:VIDEO:POLarity?

### **Function Explanation:**

The commands set and query the current video polarity.

#### **Returned Format:**

The query returns POSITIVE or NEGATIVE.

#### **Example:**

:TRIG:ALT:VIDEO:POL POS Setup the video polarity as POSITIVE. :TRIG:ALT:VIDEO:POL? The query returns POSITIVE.

# **10. :TRIGger:ALTernation:VIDEO:STANdard**

#### **Command Format:**

:TRIGger:ALTernation:VIDEO:STANdard {NTSC|PALSecam} :TRIGger:ALTernation:VIDEO:STANdard?

### **Function Explanation:**

The commands set and query the current video trigger standard.

### **Returned Format:**

The query returns NTSC or PAL/SECAM.

#### **Example:**

:TRIG:ALT:VIDEO:STAN? The query returns NTSC.

:TRIG:ALT:VIDEO:STAN NTSC Setup the video standard as NTSC.

# **11. :TRIGger:ALTernation:VIDEO:LINE**

### **Command Format:**

:TRIGger:ALTernation:VIDEO:LINE <value> :TRIGger:ALTernation:VIDEO:LINE?

#### **Function Explanation:**

The commands set and query the current number of specified line in synchronous mode. In NTSC standard, the range of  $\alpha$  value is 1~525; In AL/SECAM standard, the range of  $\langle$  value $\rangle$  is 1 $\sim$ 625.

#### **Returned Format:**

The query returns the setting value of <value>.

#### **Example:**

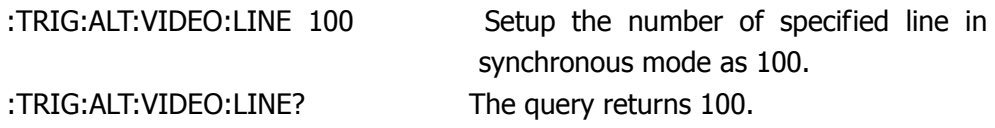

#### **12. :TRIGger:ALTernation:SLOPe:WINDow**

#### **Command Format:**

:TRIGger:ALTernation:SLOPe:WINDow <count> :TRIGger:ALTernation:SLOPe:WINDow?

#### **Function Explanation:**

The commands set and query the type of trigger level which can be adjusted by ©LEVEL in current state.

When the slope is  $+$ GREaterthan,  $+$ LESSthan or  $+$  EQUal, the  $\lt$ count $>$  could be PA (rising edge Level A), PB (rising edge Level B) or PAB (rising edge Level AB); When the slope condition is -GREaterthan, -LESSthan or -EQUal, the <count> could be NA (failing edge Level A), NB (failing edge LevelB) or NAB (failing edge LevelAB).

#### **Returned Format:**

The query returns P\_WIN\_A, P\_WIN\_B, P\_WIN\_AB, N\_WIN\_A, N\_WIN\_B or N\_WIN\_AB.

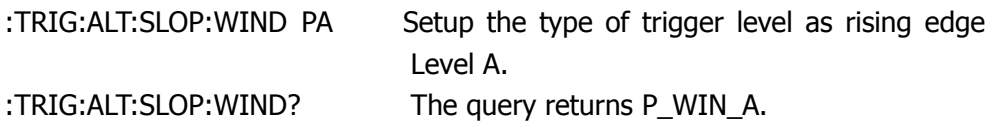

#### **13. :TRIGger:ALTernation:SLOPe:LEVelA**

#### **Command Format:**

:TRIGger:ALTernation:SLOPe:LEVelA <value> :TRIGger:ALTernation:SLOPe:LEVelA?

#### **Function Explanation:**

The commands set and query the current upper boundary "Level A" of trigger level in slope trigger mode. The range of  $\langle \rangle$  slaule  $>$  is LevelB  $\sim$  +6\*Scale; Scale indicates the current vertical scale, the unit is V/div.

#### **Returned Format:**

The query returns the setting value of <value> in V.

#### **Example:**

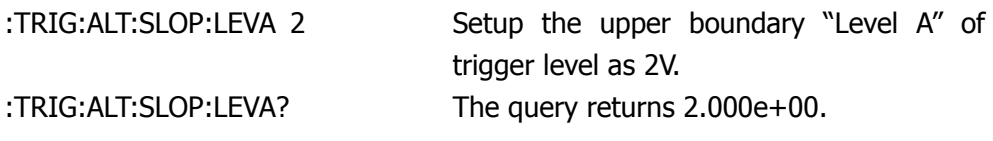

#### **14. :TRIGger:ALTernation:SLOPe:LEVelB**

#### **Command Format:**

:TRIGger:ALTernation:SLOPe:LEVelB <value> :TRIGger:ALTernation:SLOPe:LEVelB?

#### **Function Explanation:**

The commands set and query the current lower boundary "Level B" of trigger level in slope trigger mode. The range of  $\alpha$ -value is  $-6*$ Scale  $\sim$  LevelA, Scale indicates the current vertical scale, the unit is V/div.

**Note:** The value of Level A (upper boundary) should not be less than the maximum of Level B (lower boundary).

#### **Returned Format:**

The query returns the setting value of <value> in V.

### **Example:**

:TRIG:ALT:SLOP:LEVB -1.5 Setup the lower boundary "Level B" of trigger level as -1.5V.

:TRIG:ALT:SLOP:LEVB ? The query returns -1.500e+00.

# **15. :TRIGger:ALTernation<mode>:COUPling**

# **Command Format:**

:TRIGger:ALTernation<mode>:COUPling {DC|AC|HF|LF} :TRIGger:ALTernation<mode>:COUPling?

# **Function Explanation:**

The commands set and query the coupling mode. Thereinto, DC: Allow all signals pass; AC: Block DC signals and attenuate the signals lower than10Hz; HF ( High frequency reject): Reject high frequency signals (Higher than 150 KHz); LF ( Low frequency reject): Reject DC signals and attenuate low frequency signals (Lower than 8KHz). <mode>could be :EDGE, :PULSe or :SLOPe.

# **Returned Format:**

The query returns DC , AC, HF or LF.

# **Example:**

:TRIG:ALT:EDGE:COUP DC Setup the coupling mode as DC. :TRIG:ALT:EDGE:COUP? The query returns DC.

# **16. :TRIGger:ALTernation<mode>:HOLDoff**

### **Command Format:**

:TRIGger:ALTernation<mode>:HOLDoff <count> :TRIGger:ALTernation<mode>:HOLDoff ?

### **Function Explanation:**

The commands set and query the trigger holdoff. The <mode> could be EDGE, :PULSe, :SLOPe or :VIDEO. The range of <count> is 500ns~1.5s.

### **Returned Format:**

The query returns the setting value of  $\alpha$  < count in s.

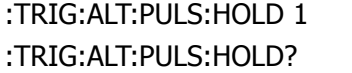

Setup the holdoff time as 1s. The query returns  $1.000e+00$ .

#### **17. :TRIGger:ALTernation<mode>:SENSitivity**

#### **Command Format:**

:TRIGger:ALTernation<mode>:SENSitivity <count> :TRIGger:ALTernation<mode>:SLOPe:SENSitivity?

#### **Function Explanation:**;

The commands set and query the trigger sensitive. The <mode> could be :EDGE, :PULSe, :SLOPe or :VIDEO. The range of <count> is 0.1div ~1div.

#### **Returned Format:**

The query returns the setting value of <count> in div.

#### **Example:**

:TRIG:ALT:EDGE:SLOP:SENS? The query returns 5.00e-01.

:TRIG:ALT:EDGE:SENS 0.5 Setup the trigger sensitive as 0.5div.

# **STORage Command**

STORage Command is used for recalling the factory settings, including:

[:STORage:FACTory:LOAD](#page-60-0)

The detailed information of each command are given as follows:

#### <span id="page-60-0"></span>**1. :STORage:FACTory:LOAD**

#### **Command Format:**

:STORage:FACTory:LOAD

### **Function Explanation:**

The command recalls the system settings before leaving factory.

# **MATH Commands**

MATH (math operation) Commands are used for executing the add, reduce, multiply and FFT operations of wavefrom from CH1 and CH2 and display the results. The results are measured by grid or cusor.

MATH Commands include:

- [:MATH:DISPlay](#page-62-0)
- [:MATH:OPERate](#page-62-1)
- [:FFT:DISPlay](#page-62-2)

The detailed information of each command are given as follows:

#### <span id="page-62-0"></span>**1. :MATH:DISPlay**

#### **Command Format:**

:MATH:DISPlay {ON|OFF} :MATH:DISPlay?

#### **Function Explanation:**

The commands set and query the On/Off state of the math operation.

#### **Returned Format:**

The query returns ON or OFF.

#### **Example:**

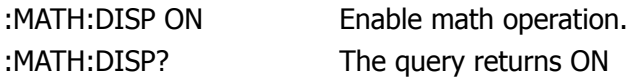

#### <span id="page-62-1"></span>**2. :MATH:OPERate**

#### **Command Format:**

:MATH:OPERate <operate> :MATH:OPERate?

#### **Function Explanation:**

The commands set and query the math operation type of the current channel. <operate> could be A+B, A-B, AB or FFT.

#### **Returned Format:**

The query returns A+B, A-B, A\*B or FFT.

# **Example:**

:MATH:OPER A-B Setup the operation as A-B. :MATH:OPER? The query returns A-B.

#### <span id="page-62-2"></span>**3. :FFT:DISPlay**

#### **Command Format:**

:FFT:DISPlay {ON|OFF}

#### :FFT:DISPlay?

# **Function Explanation:**

The commands set and query the On/Off state of FFT operation.

#### **Returned Format:**

The query returns ON or OFF.

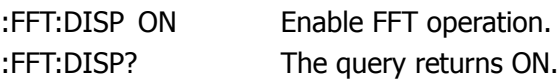

# **CHANnel Commands**

CHANnel Commands are used to control the two channels of the oscilloscope, each channel has an independent vertical menu and each option could be set separately based on different channels.

CHANnel Commands include:

- [:CHANnel<n>:BWLimit](#page-65-0)
- [:CHANnel<n>:COUPling](#page-65-1)
- [:CHANnel<n>:DISPlay](#page-65-2)
- [:CHANnel<n>:INVert](#page-66-0)
- [:CHANnel<n>:OFFSet](#page-66-1)
- [:CHANnel<n>:PROBe](#page-67-0)
- [:CHANnel<n>:SCALe](#page-67-1)
- [:CHANnel<n>:FILTer](#page-68-0)
- [:CHANnel<n>:MEMoryDepth?](#page-68-1)
- [:CHANnel<n>:VERNier](#page-69-0)

The detailed information of each command are given as follows:

#### <span id="page-65-0"></span>**1. :CHANnel<n>:BWLimit**

### **Command Format:**

:CHANnel<n>:BWLimit {ON|OFF} :CHANnel<n>:BWLimit?

# **Function Explanation:**

The commands set and query the On/Off state of bandwidth limit. <n> could be 1 or 2.

# **Returned Format:**

The query returns ON or OFF.

# **Example:**

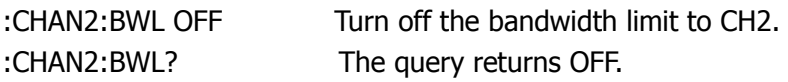

# <span id="page-65-1"></span>**2. :CHANnel<n>:COUPling**

## **Command Format:**

:CHANnel<n>:COUPling {DC|AC|GND} :CHANnel<n>:COUPling?

# **Function Explanation:**

The commands set and query the coupling mode of channel. DC indicates both the AC and DC components passed from input signal; AC indicates the blocked DC components; GND indicates to cut off the input of signal;  $\langle n \rangle$  could be 1 or 2.

### **Returned Format:**

The query returns AC, DC or GND.

# **Example:**

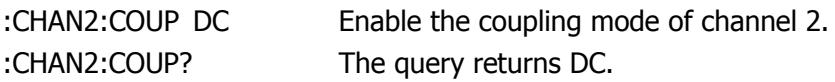

### <span id="page-65-2"></span>**3. :CHANnel<n>:DISPlay**

#### **Command Format:**

:CHANnel<n>:DISPlay {ON|OFF} :CHANnel<n>:DISPlay?

#### **Function Explanation:**

The commands set and query the On/Off state of channel. <n> could be 1 or 2.

#### **Returned Format:**

The query returns ON or OFF.

#### **Example:**

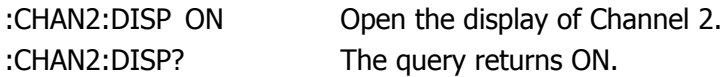

#### <span id="page-66-0"></span>**4. :CHANnel<n>:INVert**

**Command Format:** :CHANnel<n>:INVert {ON|OFF} :CHANnel<n>:INVert?

#### **Function Explanation:**

The commands set and query the On/Off state of the waveform inverted. <n> could be 1 or 2.

#### **Returned Format:**

The query returns ON or OFF.

#### **Example:**

:CHAN2:INV OFF Turn off the inverted display of Channel 2. :CHAN2:INV? The query returns OFF.

#### <span id="page-66-1"></span>**5. :CHANnel<n>:OFFSet**

#### **Command Format:**

:CHANnel<n>:OFFSet <offset> :CHANnel<n>:OFFSet?

#### **Function Explanation:**

The commands set and query the vertical offset.  $\langle n \rangle$  could be 1 or 2. When Scale≥250mV, the range of <offset>is -40V~+40V; When Scale<250mV, the range of <offset>is -2V $\sim$ +2V.

#### **Returned Format:**

The query returns the setting value of <offset>.

#### **Example:**

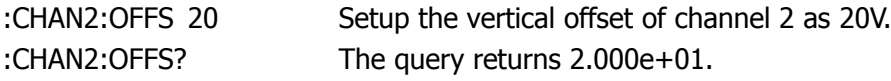

### <span id="page-67-0"></span>**6. :CHANnel<n>:PROBe**

#### **Command Format:**

:CHANnel<n>:PROBe <attn> :CHANnel<n>:PROBe?

#### **Function Explanation:**

The commands set and query the attenuation factor of the probe. <n> could be 1 or 2; <attn> could be 1, 5, 10, 50, 100, 500 or 1000.

### **Returned Format:**

The query returns the setting value of <attn>.

### **Example:**

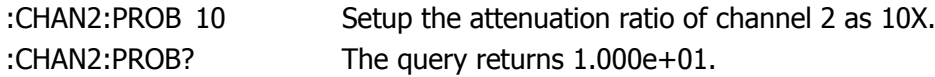

### <span id="page-67-1"></span>**7. :CHANnel<n>:SCALe**

**Command Format:** :CHANnel<n>:SCALe <range> :CHANnel<n>:SCALe?

### **Function Explanation:**

The commands set and query the vertical scale of waveform magnified by the

oscilloscope. <n> could be 1 or 2. When the Probe is set to 1X, the range of  $\langle$  range is 2mV  $\sim$  10V; When the Probe is set to 5X, the range of  $\langle$  range $\rangle$  is 10mV  $\sim$  50V; When the Probe is set to 10X, the range of  $\langle$  range $\rangle$  is 20mV  $\sim$  100V; When the Probe is set to 50X, the range of  $\langle$  range $\rangle$  is 100mV  $\sim$  500V; When the Probe is set to 100X, the range of  $\langle$  range is 200mV  $\sim$  1000V; When the Probe is set to 500X, the range of  $\langle$  range is 1V  $\sim$  5000V; When the Probe is set to 1000X, the range of  $\langle$  range $\rangle$  is 2V $\sim$  10000V.

#### **Returned Format:**

The query returns the setting value of  $\langle$  range $\rangle$  in V.

#### **Example:**

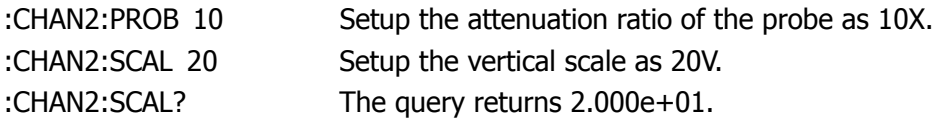

#### <span id="page-68-0"></span>**8. :CHANnel<n>:FILTer**

#### **Command Format:**

:CHANnel<n>:FILTer {ON|OFF} :CHANnel<n>:FILTer?

#### **Function Explanation:**

The commands set and query the On/Off state of the filter. <n> could be 1 or 2.

#### **Returned Format:**

The query returns ON or OFF.

**Example:**

:CHAN2:FILT OFF Turn off the filter of Channel 2. :CHAN2:FILT? The query returns OFF.

#### <span id="page-68-1"></span>**9. :CHANnel<n>:MEMoryDepth?**

#### **Command Format:**

:CHANnel<n>:MEMoryDepth?

### **Function Explanation:**

The command queries the memory depth of the specified channel. <n> could be 1 or 2.

In long memory, up to 1Mpts could be stored in single channel and 512kpts in dual channels;

In common memory, up to 16kpts could be stored in single channel and 8kpts in dual channels.

#### **Returned Format:**

Such as 8192 (8kpts).

#### <span id="page-69-0"></span>**10. :CHANnel<n>:VERNier**

#### **Command Format:**

:CHANnel<n>:VERNier {ON|OFF} :CHANnel<n>:VERNier?

#### **Function Explanation:**

The commands set and query the adjusting mode of scale. ON denotes Fine, OFF denotes Coarse; <n> could be 1 or 2.

#### **Returned Format:**

The query returns Coarse or Fine.

#### **Example:**

:CHAN2:VERN ON Enable Fine.

:CHAN2:VERN? The query returns Fine.

# **MEASure Commands**

MEASure Commands are used for the basic measurement only available for analog channel. Generally, the query returns the results in scientific notation.

MEASure Commands include:

- [:MEASure:CLEar](#page-71-0)
- [:MEASure:VPP?](#page-71-1)
- [:MEASure:VMAX?](#page-71-2)
- [:MEASure:VMIN?](#page-71-3)
- [:MEASure:VAMPlitude?](#page-72-0)
- [:MEASure:VTOP?](#page-72-1)
- [:MEASure:VBASe?](#page-72-2)
- [:MEASure:VAVerage?](#page-73-0)
- [:MEASure:VRMS?](#page-73-1)
- [:MEASure:OVERshoot?](#page-73-2)
- [:MEASure:PREShoot?](#page-74-0)
- [:MEASure:FREQuency?](#page-74-1)
- [:MEASure:RISetime?](#page-74-2)
- [:MEASure:FALLtime?](#page-75-0)
- [:MEASure:PERiod?](#page-75-1)
- [:MEASure:PWIDth?](#page-75-2)
- [:MEASure:NWIDth?](#page-76-0)
- [:MEASure:PDUTycycle?](#page-76-1)
- [:MEASure:NDUTycycle?](#page-76-2)
- [:MEASure:PDELay?](#page-77-0)
- [:MEASure:NDELay?](#page-77-1)
- [:MEASure:TOTal](#page-77-2)
- [:MEASure:SOURce](#page-78-0)

The detailed information of each command are given as follows:

#### <span id="page-71-0"></span>**1. :MEASure:CLEar**

#### **Command Format:**

:MEASure:CLEar

#### **Function Explanation:**

The command clears the current parameter value.

#### <span id="page-71-1"></span>**2. :MEASure:VPP?**

**Command Format:** :MEASure:VPP? [<source>]

# **Function Explanation:**

The command queries the peak-peak value of the waveform under measure. <source> could be CHANnel1 or CHANnel2.

#### **Returned Format:**

Such as: 5.12e+03, the unit is V.

#### <span id="page-71-2"></span>**3. :MEASure:VMAX?**

**Command Format:** :MEASure:VMAX? [<source>]

#### **Function Explanation:**

The command queries the maximum of the waveform under measure. <source> could be CHANnel1 or CHANnel2.

#### **Returned Format:**

Such as: 2.60e+03, the unit is V.

#### <span id="page-71-3"></span>**4. :MEASure:VMIN?**

#### **Command Format:**

:MEASure:VMIN? [<source>]
The command queries the minimum of the waveform under measure. <source> could be CHANnel1 or CHANnel2.

#### **Returned Format:**

Such as: -2.52e+03, the unit is V.

#### **5. :MEASure:VAMPlitude?**

#### **Command Format:**

:MEASure:VAMPlitude? [<source>]

#### **Function Explanation:**

The command queries the amplitude of the waveform under measure. <source> could be CHANnel1 or CHANnel2.

#### **Returned Format:**

Such as: 5.07e+03, the unit is V.

#### **6. :MEASure:VTOP?**

#### **Command Format:**

:MEASure:VTOP? [<source>]

#### **Function Explanation:**

The command queries the top value of the waveform under measure. <source> could be CHANnel1 or CHANnel2.

#### **Returned Format:**

Such as: 2.55e+03, the unit is V.

#### **7. :MEASure:VBASe?**

#### **Command Format:**

:MEASure:VBASe? [<source>]

The command queries the bottom value of the waveform under measure. <source> could be CHANnel1 or CHANnel2.

#### **Returned Format:**

Such as: -2.52e+03, the unit is V.

#### **8. :MEASure:VAVerage?**

#### **Command Format:**

:MEASure:VAVerage? [<source>]

#### **Function Explanation:**

The command queries the average value of the waveform under measure. <source> could be CHANnel1 or CHANnel2.

#### **Returned Format:**

Such as: 4.01e+01, the unit is V.

#### **9. :MEASure:VRMS?**

**Command Format:** :MEASure:VRMS? [<source>]

#### **Function Explanation:**

The command queries the root-mean-square value of the waveform under measure. <source> could be CHANnel1 or CHANnel2.

#### **Returned Format:**

Such as: 1.78e+03, the unit is V.

#### **10. :MEASure:OVERshoot?**

#### **Command Format:**

:MEASure:OVERshoot? [<source>]

The command queries the overshoot of the waveform under measure. <source> could be CHANnel1 or CHANnel2.

#### **Returned Format:**

Such as: 1.74e-02.

#### **11. :MEASure:PREShoot?**

#### **Command Format:**

:MEASure:PREShoot? [<source>]

#### **Function Explanation:**

The command queries the preshoot of the waveform under measure. <source> could be CHANnel1 or CHANnel2.

#### **Returned Format:**

Such as: 0.00e+00.

#### **12. :MEASure:FREQuency?**

#### **Command Format:**

:MEASure:FREQuency? [<source>]

#### **Function Explanation:**

The command queries the frequency of the waveform under measure. <source> could be CHANnel1 or CHANnel2.

#### **Returned Format:**

Such as: 1.00e+03, the unit is Hz.

#### **13. :MEASure:RISetime?**

#### **Command Format:**

:MEASure:RISetime? [<source>]

The command queries the rising time of the waveform under measure. <source> could be CHANnel1 or CHANnel2.

#### **Returned Format:**

Such as: 3.10e-04, the unit is s.

#### **14. :MEASure:FALLtime?**

**Command Format:** :MEASure:FALLtime? [<source>]

#### **Function Explanation:**

The command measures the falling time of the waveform. <source> could be CHANnel1 or CHANnel2.

#### **Returned Format:**

Such as: 3.10e-04, the unit is s.

#### **15. :MEASure:PERiod?**

**Command Format:** :MEASure:PERiod? [<source>]

#### **Function Explanation:**

The command queries the period of the waveform under measure. <source> could be CHANnel1 or CHANnel2.

#### **Returned Format:**

Such as: 1.00e-03, the unit is s.

### **16. :MEASure:PWIDth?**

#### **Command Format:**

:MEASure:PWIDth? [<source>]

The command queries the positive pulse width of the waveform under measure. <source> could be CHANnel1 or CHANnel2.

#### **Returned Format:**

Such as: 5.00e-04, the unit is s.

#### **17. :MEASure:NWIDth?**

#### **Command Format:**

:MEASure:NWIDth? [<source>]

#### **Function Explanation:**

The command queries the negative pulse width of the waveform under measure. <source> could be CHANnel1 or CHANnel2.

#### **Returned Format:**

Such as: 5.00e-04, the unit is s.

#### **18. :MEASure:PDUTycycle?**

#### **Command Format:**

:MEASure:PDUTycycle? [<source>]

#### **Function Explanation:**

The command queries the positive duty cycle of the waveform under measure. <source> could be CHANnel1 or CHANnel2.

#### **Returned Format:**

Such as: 5.00e-01.

#### **19. :MEASure:NDUTycycle?**

#### **Command Format:**

:MEASure:NDUTycycle? [<source>]

The command queries the negative duty cycle of the waveform under measure. <source> could be CHANnel1 or CHANnel2.

#### **Returned Format:**

Such as: 5.00e-01.

#### **20. :MEASure:PDELay?**

**Command Format:** :MEASure:PDELay? [<source>]

#### **Function Explanation:**

The command queries the delay relative to rising edge of channel1 or channel 2. <source> could be CHANnel1 or CHANnel2.

#### **Returned Format:**

Such as: <-1.00e-04.

#### **21. :MEASure:NDELay?**

**Command Format:** :MEASure:NDELay? [<source>]

#### **Function Explanation:**

The command queries the delay relative to falling edge of channel1 or channel 2. <source> could be CHANnel1 or CHANnel2.

#### **Returned Format:**

Such as: <1.00e-04.

#### **22. :MEASure:TOTal**

#### **Command Format:**

:MEASure:TOTal {ON|OFF} :MEASure:TOTal?

The commands set and query the On/Off state of all measurement functions.

#### **Returned Format:**

The query returns ON or OFF.

**Example:** :MEAS:TOT ON Turn on all measurements. :MEAS:TOT? The query returns ON.

#### **23. :MEASure:SOURce**

#### **Command Format:**

:MEASure:SOURce <source> :MEASure:SOURce?

#### **Function Explanation:**

The commands select and query the current measured channel. <source> could be CHANnel1 or CHANnel2.

#### **Returned Format:**

The query returns CH1 or CH2.

#### **Example:**

:MEAS:SOUR CHAN1 Select the waveform form CH1 to measure. :MEAS:SOUR? The query returns CH1

## **WAVeform Command**

WAVeform Command reads the waveform data on the screen of the oscilloscope and returns up to 1024 data.

WAVeform Command includes:

[:WAVeform:DATA?](#page-80-0)

The detailed information of each command are given as follows:

#### <span id="page-80-0"></span>**1. :WAVeform:DATA?**

#### **Command Format:**

:WAVeform:DATA? [<source>]

#### **Function Explanation:**

The command reads the waveform data in the specified source. < source > could be CHANnel1, CHANnel2, DIGital, MATH or FFT.

#### **Returned Format:**

The query returns 1024 data.

# **LA Commands**

LA Commands are used for controlling the acquisition and analysis to digital signals executed by logic analyzer.

LA Commands include:

- [:LA:DISPlay](#page-82-0)
- [:DIGital<n>:TURN](#page-82-1)
- [:DIGital<n>:POSition](#page-82-2)
- **•** [:LA:THReshold](#page-83-0)
- **•** [:LA:POSition:RESet](#page-83-1)
- [:LA:GROUp](#page-84-0)
- [:LA:GROUp<n>:SIZe](#page-84-1)

The detailed information of each command are given as follows:

#### <span id="page-82-0"></span>**1. :LA:DISPlay**

#### **Command Format:**

:LA:DISPlay {ON|OFF} :LA:DISPlay?

#### **Function Explanation:**

The commands set and query the On/Off state of digital channel.

#### **Returned Format:**

The query returns ON or OFF.

#### **Example:**

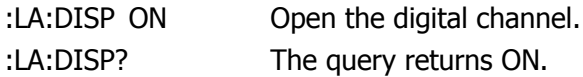

### <span id="page-82-1"></span>**2. :DIGital<n>:TURN**

#### **Command Format:**

:DIGital<n>:TURN {ON|OFF} :DIGital<n>:TURN?

### **Function Explanation:**

The commands set and query the On/Off state of specified channel in digital channel. The range of  $\langle n \rangle$  is 0 $\sim$ 15.

#### **Returned Format:**

The query returns ON or OFF.

**Example:**

:DIG2:TURN ON Open the digital channel 2. :DIG2:TURN? The query returns ON.

### <span id="page-82-2"></span>**3. :DIGital<n>:POSition**

#### **Command Format:**

:DIGital<n>:POSition <position>

:DIGital<n>:POSition?

#### **Function Explanation:**

The commands set and query the waveform display position of specified channel.  $\langle$ n $>$  could be 0 $\sim$ 15.

When choose Big-waveform, up to 8 waveforms could be displayed on the screen, and the range of  $\leq$  position $>$  is 0 $\sim$ 7;

when choose Small-waveform, up to 16 waveforms could be displayed on the screen, and the range of  $\leq$  position $>$  is 0 $\sim$ 15.

#### **Returned Format:**

The query returns the setting value of  $\leq$  position $\geq$ .

#### **Example:**

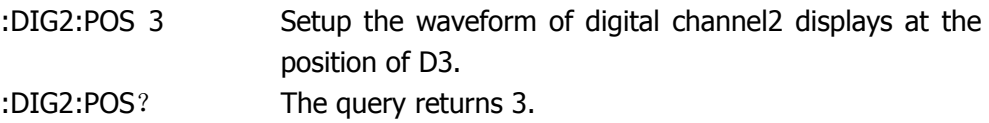

#### <span id="page-83-0"></span>**4. :LA:THReshold**

#### **Command Format:**

:LA:THReshold<value>[suffix] :LA:THReshold?

#### **Function Explanation:**

The commands set and query the type of threshold of digital channel. <value> could be TTL, CMOS, ECL or User (User-defined, the range is  $-8.00 \sim +8.00$ ). suffix could be V or mV, the minimum interval is 10mV.

#### **Example:**

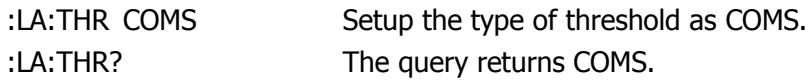

#### <span id="page-83-1"></span>**5. :LA:POSition:RESet**

#### **Command Format:**

:LA:POSition:RESet

The command resets the waveform display position, that is to get the jumbled waves on the screen return to normal.

#### <span id="page-84-0"></span>**6. :LA:GROUp**

**Command Format:** :LA:GROUp<n> {ON|OFF} :LA:GROUp<n>?

#### **Function Explanation:**

The commands set and query the On/Off state of GROUp1 (D7~D0) and GROUp2 ( $D15~\sim$ D8).  $\lt$ n > could be 1 or 2.

#### **Returned Format:**

The query returns ON or OFF.

#### **Example:**

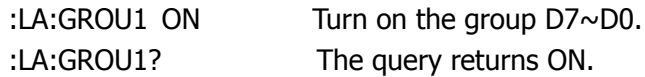

### <span id="page-84-1"></span>**7. :LA:GROUp<n>:SIZe**

#### **Command Format:**

:LA:GROUp<n>:SIZe <size> :LA:GROUp<n>:SIZe?

#### **Function Explanation:**

The commands set and query the waveform size from group.  $\langle n \rangle$  could be 1 or 2. <size> could be Small or Big, which represents to display 16 channels or 8 channels.

#### **Returned Format:**

The query returns SMALL or BIG.

### **Example:**

:LA:GROU1:SIZ S Setup the waveform size from GROUp1 as Small.

:LA:GROU1:SIZ? The query returns SMALL.

## **KEY Commands**

KEY Commands are used for controlling the buttons and knobs on the panel of DS1000E, DS1000D series digital oscilloscopes.

KEY Commands include:

- [:KEY:LOCK](#page-87-0)
- [:KEY:RUN](#page-87-1)
- [:KEY:AUTO](#page-87-2)
- [:KEY:CHANnel1](#page-87-3)
- [:KEY:CHANnel2](#page-88-0)
- [:KEY:MATH](#page-88-1)
- [:KEY:REF](#page-88-2)
- $\bullet$  [:KEY:F1](#page-89-0)
- $\bullet$  [:KEY:F2](#page-89-1)
- $\bullet$  [:KEY:F3](#page-89-2)
- $\bullet$  :KFY:F4
- $\bullet$  [:KEY:F5](#page-90-0)
- [:KEY:MNUoff](#page-90-1)
- [:KEY:MEASure](#page-90-2)
- [:KEY:CURSor](#page-90-3)
- [:KEY:ACQuire](#page-91-0)
- [:KEY:DISPlay](#page-91-1)
- [:KEY:STORage](#page-91-2)
- **•** [:KEY:UTILity](#page-92-0)
- [:KEY:MNUTIME](#page-92-1)
- **[:KEY:MNUTRIG](#page-92-2)**
- [:KEY:Trig%50](#page-92-3)
- [:KEY:FORCe](#page-93-0)
- [:KEY:V\\_POS\\_INC](#page-93-1)
- [:KEY:V\\_POS\\_DEC](#page-93-2)
- [:KEY:V\\_SCALE\\_INC](#page-93-3)
- **[:KEY:V\\_SCALE\\_DEC](#page-94-0)**
- **[:KEY:H\\_SCALE\\_INC](#page-94-1)**
- **[:KEY:H\\_SCALE\\_DEC](#page-94-2)**
- [:KEY:TRIG\\_LVL\\_INC](#page-94-3)
- **[:KEY:TRIG\\_LVL\\_DEC](#page-94-4)**
- [:KEY:H\\_POS\\_INC](#page-95-0)
- [:KEY:H\\_POS\\_DEC](#page-95-1)
- **[:KEY:PROMPT\\_V](#page-95-2)**
- [:KEY:PROMPT\\_H](#page-95-3)
- **•** [:KEY:FUNCtion](#page-96-0)
- [:KEY:+FUNCtion](#page-96-1)
- [:KEY:-FUNCtion](#page-96-2)
- [:KEY:LA](#page-96-3)
- [:KEY:PROMPT\\_V\\_POS](#page-97-0)
- :KEY:PROMPT H\_POS
- **:KEY:PROMPT TRIG LVL**
- [:KEY:OFF](#page-97-3)

The detailed information of each command are given as follows:

#### <span id="page-87-0"></span>**1. :KEY:LOCK**

#### **Command Format:**

:KEY:LOCK {ENABle|DISable} :KEY:LOCK?

#### **Function Explanation:**

This command is used to enable/disable the buttons function on the front panel (except for "Force").

#### **Returned Format:**

The query returns ENABLE or DISABLE.

#### **Example:**

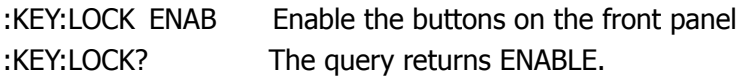

### <span id="page-87-1"></span>**2. :KEY:RUN**

## **Command Format:**

:KEY:RUN

#### **Function Explanation:**

The command controls the operating mode of the oscilloscope. The running state will switch between ON and OFF if send this command continuously.

### <span id="page-87-2"></span>**3. :KEY:AUTO**

**Command Format:** :KEY:AUTO

#### **Function Explanation:**

The command sets every control values of the oscilloscope automatically in order to output appropriate waveforms for better observation.

### <span id="page-87-3"></span>**4. :KEY:CHANnel1**

#### **Command Format:**

:KEY:CHANnel1

#### **Function Explanation:**

The command enables or disables Channel 1 and its menu display. The On/Off state of the channel along with its menu switched once you send this command continuously.

#### <span id="page-88-0"></span>**5. :KEY:CHANnel2**

#### **Command Format:**

:KEY:CHANnel2

#### **Function Explanation:**

The command enables or disables Channel 2 and its menu display. The On/Off state of the channel along with its menu switched once you send this command continuously.

#### <span id="page-88-1"></span>**6. :KEY:MATH**

**Command Format:**

:KEY:MATH

#### **Function Explanation:**

The command enables or disables Math function and its menu display. The On/Off state of this function along with its menu switched once you send this command continuously.

#### <span id="page-88-2"></span>**7. :KEY:REF**

#### **Command Format:**

:KEY:REF

#### **Function Explanation:**

The command enables or disables Waveform Reference and its menu display. The On/Off state of this function along with its menu switched once you send this command continuously.

#### <span id="page-89-0"></span>**8. :KEY:F1**

**Command Format:**

:KEY:F1

#### **Function Explanation:**

The command controls the option corresponds to F1. If some options exist in the drop-down menu relative to this key, repeat this command to select those options circularly.

#### <span id="page-89-1"></span>**9. :KEY:F2**

### **Command Format:**

:KEY:F2

#### **Function Explanation:**

The command controls the option corresponds to F2. If some options exist in the drop-down menu relative to this key, repeat this command to select those options circularly.

### <span id="page-89-2"></span>**10. :KEY:F3**

**Command Format:** :KEY:F3

#### **Function Explanation:**

The command controls the option corresponds to F3. If some options exist in the drop-down menu relative to this key, repeat this command to select those options circularly.

#### <span id="page-89-3"></span>**11. :KEY:F4**

**Command Format:** :KEY:F4

The command controls the option corresponds to F4. If some options exist in the drop-down menu relative to this key, repeat this command to select those options circularly.

#### <span id="page-90-0"></span>**12. :KEY:F5**

#### **Command Format:**

:KEY:F5

#### **Function Explanation:**

The command controls the option corresponds to F5. If some options exist in the drop-down menu relative to this key, repeat this command to select those options circularly.

#### <span id="page-90-1"></span>**13. :KEY:MNUoff**

**Command Format:**

:KEY:MNUoff

#### **Function Explanation:**

The command enables or disables the current menu display. The On/Off state of this function switched once you send this command continuously.

#### <span id="page-90-2"></span>**14. :KEY:MEASure**

**Command Format:** :KEY:MEASure

## **Function Explanation:**

The command enables or disables Measure function and its menu display. The On/Off state of this function along with its menu switched once you send this command continuously.

#### <span id="page-90-3"></span>**15. :KEY:CURSor**

#### **Command Format:**

:KEY:CURSor

#### **Function Explanation:**

The command enables or disables Cursor measurement and its menu display. If send this command continuously, the oscilloscope will switch among Turn off cursor, Manual, Track and Auto.

#### <span id="page-91-0"></span>**16. :KEY:ACQuire**

**Command Format:** :KEY:ACQuire

#### **Function Explanation:**

The command enables or disables Sample function and its menu display. The On/Off state of this function along with its menu switched once you send this command continuously.

#### <span id="page-91-1"></span>**17. :KEY:DISPlay**

**Command Format:** :KEY:DISPlay

#### **Function Explanation:**

The command enables or disables Display function and its menu display. The On/Off state of this function along with its menu switched once you send this command continuously.

#### <span id="page-91-2"></span>**18. :KEY:STORage**

 **Command Format:** :KEY:STORage

#### **Function Explanation:**

The command enables or disables Storage function and its menu display. The On/Off state of this function along with its menu switched once you send this command continuously.

#### <span id="page-92-0"></span>**19. :KEY:UTILity**

**Command Format:**

:KEY:UTILity

#### **Function Explanation:**

The command enables or disables Utility function and its menu display. The On/Off state of this function along with its menu switched once you send this command continuously.

#### <span id="page-92-1"></span>**20. :KEY:MNUTIME**

#### **Command Format:**

:KEY:MNUTIME

#### **Function Explanation:**

The command enables or disables Horizontal system and its menu display. The On/Off state of this function along with its menu switched once you send this command continuously.

#### <span id="page-92-2"></span>**21. :KEY:MNUTRIG**

**Command Format:** :KEY:MNUTRIG

#### **Function Explanation:**

The command enables or disables Trigger and its menu display. The On/Off state of this function along with its menu switched once you send this command continuously.

#### <span id="page-92-3"></span>**22. :KEY:Trig%50**

**Command Format:**

:KEY:Trig%50

The command sets the trigger level to the midpoint of the signal amplitude.

#### <span id="page-93-0"></span>**23. :KEY:FORCe**

**Command Format:** :KEY:FORCe

#### **Function Explanation:**

The command unlocks the remote control.

### <span id="page-93-1"></span>**24. :KEY:V\_POS\_INC**

**Command Format:** :KEY:V\_POS\_INC

# **Function Explanation:**

The command increases the vertical scale of the current channel in uniformly spaced.

### <span id="page-93-2"></span>**25. :KEY:V\_POS\_DEC**

**Command Format:** :KEY:V\_POS\_DEC

#### **Function Explanation:**

The command reduces the vertical scale of the current channel in uniformly spaced.

### <span id="page-93-3"></span>**26. :KEY:V\_SCALE\_INC**

**Command Format:** :KEY:V\_SCALE\_INC

### **Function Explanation:**

The command is used to increase the vertical scale of the current channel.

#### <span id="page-94-0"></span>**27. :KEY:V\_SCALE\_DEC**

**Command Format:** :KEY:V\_SCALE\_DEC

#### **Function Explanation:**

The command is used to reduce the vertical scale of the current channel.

#### <span id="page-94-1"></span>**28. :KEY:H\_SCALE\_INC**

**Command Format:** :KEY:H\_SCALE\_INC

#### **Function Explanation:**

The command reduces the horizontal scale of the current channel in 5-2-1.

#### <span id="page-94-2"></span>**29. :KEY:H\_SCALE\_DEC**

**Command Format:** :KEY:H\_SCALE\_DEC

#### **Function Explanation:**

The command increases the horizontal scale of the current channel in 1-2-5.

#### <span id="page-94-3"></span>**30. :KEY:TRIG\_LVL\_INC**

**Command Format:** :KEY:TRIG\_LVL\_INC

#### **Function Explanation:**

The command increases the trigger level in uniformly spaced.

#### <span id="page-94-4"></span>**31. :KEY:TRIG\_LVL\_DEC**

#### **Command Format:**

#### :KEY:TRIG\_LVL\_DEC

#### **Function Explanation:**

The command reduces the trigger level in uniformly spaced.

#### <span id="page-95-0"></span>**32. :KEY:H\_POS\_INC**

#### **Command Format:** :KEY:H\_POS\_INC

#### **Function Explanation:**

The command increases the horizontal offset of the current channel in uniformly spaced.

#### <span id="page-95-1"></span>**33. :KEY:H\_POS\_DEC**

## **Command Format:**

:KEY:H\_POS\_DEC

#### **Function Explanation:**

The command reduces the horizontal offset of the current channel in uniformly spaced.

#### <span id="page-95-2"></span>**34. :KEY:PROMPT\_V**

**Command Format:** :KEY:PROMPT\_V

#### **Function Explanation:**

The command switches the adjust mode of the vertical scale to Coarse or Fine. Coarse steps in 1-2-5 and Coarse steps in uniformly spaced.

### <span id="page-95-3"></span>**35. :KEY:PROMPT\_H**

### **Command Format:**

:KEY:PROMPT\_H

The command enables or disables the Delayed function. The On/Off state of the analyzer switched once you send this command continuously.

#### <span id="page-96-0"></span>**36. :KEY:FUNCtion**

**Command Format:**

:KEY:FUNCtion

#### **Function Explanation:**

The command enables the multi-function knob.

#### <span id="page-96-1"></span>**37. :KEY:+FUNCtion**

**Command Format:**

:KEY:+FUNCtion

#### **Function Explanation:**

The command increases the offset of the multi-function knob.

#### <span id="page-96-2"></span>**38. :KEY:-FUNCtion**

**Command Format:** :KEY:-FUNCtion

#### **Function Explanation:**

The command reduces the offset of the multi-function knob.

#### <span id="page-96-3"></span>**39. :KEY:LA**

**Command Format:** :KEY:LA

#### **Function Explanation:**

The command enables or disables the logic analyzer built-in the oscilloscope.

The On/Off state of the analyzer switched once you send this command continuously.

### <span id="page-97-0"></span>**40. :KEY:PROMPT\_V\_POS**

**Command Format:** :KEY:PROMPT\_V\_POS

#### **Function Explanation:**

The command resets the vertical offset to zero.

#### <span id="page-97-1"></span>**41. :KEY:PROMPT\_H\_POS**

**Command Format:** :KEY:PROMPT\_H\_POS

#### **Function Explanation:**

The command resets the trigger offset (or the delay offset) to zero.

#### <span id="page-97-2"></span>**42. :KEY:PROMPT\_TRIG\_LVL**

**Command Format:** :KEY:PROMPT\_TRIG\_LVL

#### **Function Explanation:**

The command resets the position of trigger level to the center of the screen.

#### <span id="page-97-3"></span>**43. :KEY:OFF**

#### **Command Format:**

:KEY:OFF

#### **Function Explanation:**

The command turns off the CH1, CH2, MATH, REF and LA channel one by one through sending the command continuously.

# **Other Commands**

Besides above basic commands, also there are other commands used for system language, frequency counter and beep control.

Other Commands include:

- [:INFO:LANGuage](#page-99-0)
- [:COUNter:ENABle](#page-99-1)
- [:BEEP:ENABle](#page-99-2)
- [:BEEP:ACTion](#page-100-0)

The detailed information of each command are given as follows:

#### <span id="page-99-0"></span>**1. :INFO:LANGuage**

#### **Command Format:**

:INFO:LANGuage <lang> :INFO:LANGuage?

#### **Function Explanation:**

The commands set and query the type of system language. <lang> could be SIMPlifiedChinese, TRADitionalChinese, ENGLish, KORean, JAPanese, FRENch, GERMan, RUSSian, SPANish or PORTuguese.

#### **Returned Format:**

The query returns Simplified Chinese, Traditional Chinese, English, Korean, Japanese, French, German, Russian, Spanish or Portuguese.

#### **Example:**

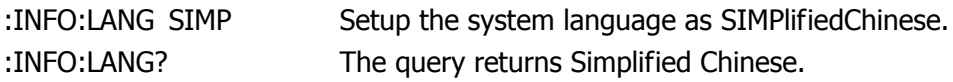

#### <span id="page-99-1"></span>**2. :COUNter:ENABle**

#### **Command Format:**

:COUNter:ENABle {ON|OFF} :COUNter:ENABle?

#### **Function Explanation:**

The commands set and query the On/Off state of the cymometer of the oscilloscope.

#### **Returned Format:**

The query returns ON or OFF.

### **Example:**

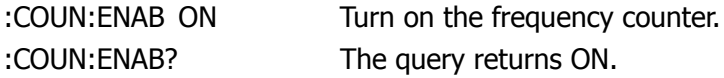

#### <span id="page-99-2"></span>**3. :BEEP:ENABle**

#### **Command Format:**

:BEEP:ENABle {ON|OFF} :BEEP:ENABle?

### **Function Explanation:**

The commands set and query the On/Off state of the beeper.

#### **Returned Format:**

The query returns ON or OFF.

#### **Example:**

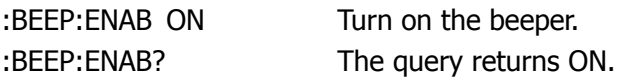

#### <span id="page-100-0"></span>**4. :BEEP:ACTion**

# **Command Format:**

:BEEP:ACTion

### **Function Explanation:**

The command makes the oscilloscope buzzed once (no matter whether the beeper is on or not).

# **Chapter 3 Programming Examples**

This chapter lists some programming examples about how to realize the basic functions of the oscilloscope in the development environments of Visual C++ 6.0, Visual Basic 6.0 or LabView 8.6. Users can programme the oscilloscope based on the USB driver provided by RIGOL or VISA library. For VISA programming, your computer must have been installed the NI-VISA which can be downloaded from [http://www.ni.com.](http://www.ni.com/) In the example, we assume NI-VISA is installed under C:\Program Files\IVI Foundation\VISA.

## **Prepare for Programming**

In this text, we use USB data cable to achieve the communication between DS1000E, DS1000D and PC. See the figure below.

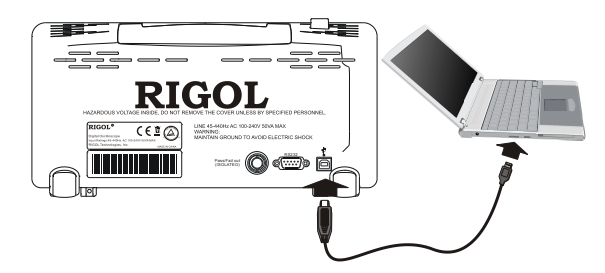

After successful connection, turn on the instrument, a dialog will guide you to install the driver of "Rigol USB Test and Measurement Device" on the PC. For VISA programming, the driver should be "USB Test and Measurement Device".

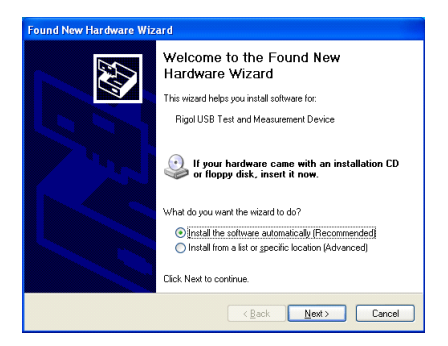

At present, you have finished the preparations. Next, we will give you some programming examples in Visual C++ 6.0 and Visual Basic 6.0 or LabView 8.6.

## **Programming based on RIGOL USB Driver**

## **Program in Visual C++ 6.0**

This example shows you how to create a Demo to send a command to query and return. Open Visual C++ 6.0, take the following steps:

- **1.** Create a project **IDNDemo** based on MFC.
- **2.** Add controls: Button、 Combo Box and Edit Box.
- **3.** Modify the properties of the controls.
- 1) Name the Button to be "**Send and Read**". See the figure below.
- 2) Choose **Data** in the property of **Combo Box**, input two commands manually: \*IDN?

:ACQ:TYPE?

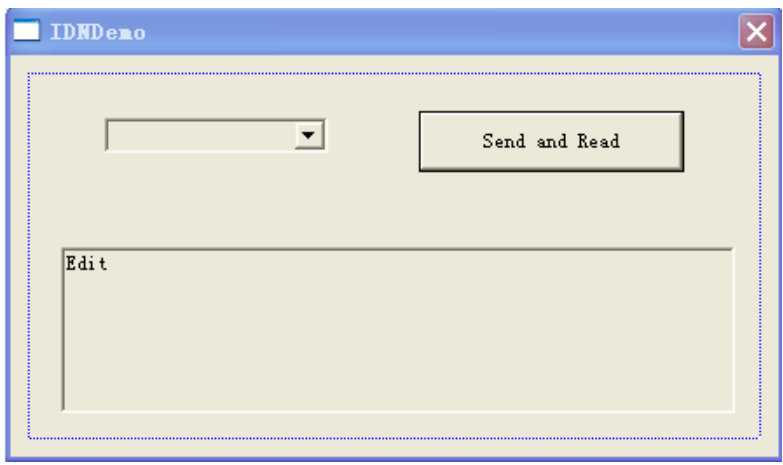

3) Respectively add two variables **m\_combox** and **m\_receive** for the controls of **Combo Box** and **Edit Box**. See the figure below.

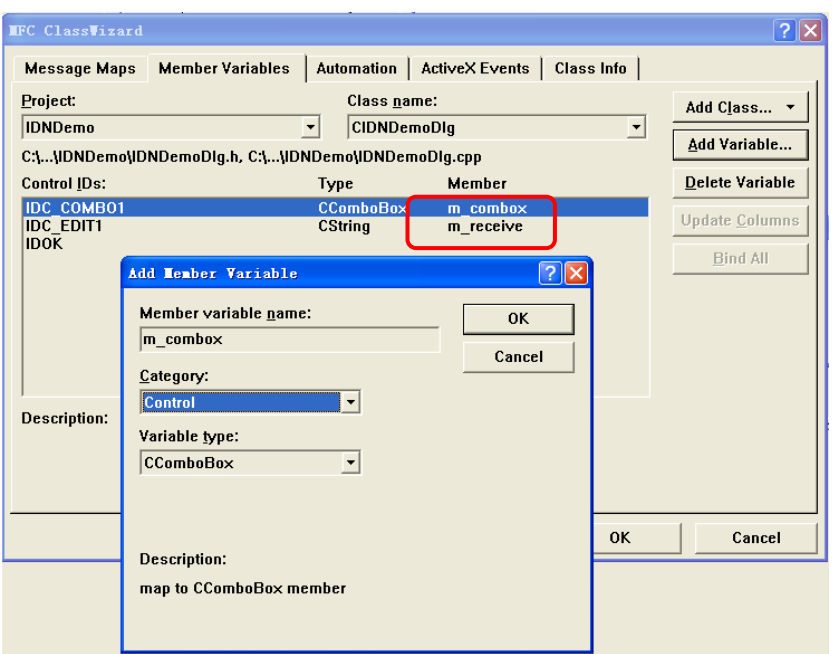

- **Note:** Please select "**control**" of Category when adding "m\_combox", and select "**value**" when adding "m\_receive".
- **4.** Copy the Dynamic Link Library **RigolTMCUsb\_UI.dll** from **Demo files** into the new project for easier use.

Explanation: In IDNDemo, only three functions from this ddl are required, which are: **GetTMCDeviceNum**, **WriteUSB** and **ReadUSB** (the function has been mentioned in the header files **Rigolusb.h**);

Now, take **GetTMCDeviceNum** as an example to introduce how to recall these three functions:

```
HMODULE module = LoadLibrary("RigolTMCUsb_UI.dll");
typedef int (CALLBACK* pGetDeviceNum)();
if(module)
{
     pGetDeviceNum GetDevice 
     = (pGetDeviceNum)GetProcAddress(module,"GetTMCDeviceNum");
     int j = GetDevice(); // enter
}
```
**5.** Add the codes.

Enter the programming environment. First of all, declare "void SendToUSB(CString cmd)" and "unsigned char\* Read\_USB( void )" in header file, then add the following codes:

```
//send setting command
void SendToUSB(CString cmd)
{
    int temp,j;
    CString cmdstr;
    cmdstr = cmd;
    unsigned char * strInput;
    //recall the GetTMCDeviceNum and WriteUSB function from 
RigolTMCUsb_UI.dll
    HMODULE module = LoadLibrary("RigolTMCUsb_UI.dll");
     typedef bool (CALLBACK* pWrite)(unsigned long, unsigned char,unsigned 
char,unsigned long,unsigned char*);
     typedef int (CALLBACK* pGetDeviceNum)();
    temp = cmdstr.GetLength();
    strInput = (unsigned char*)cmdstr.GetBuffer(10);
    if(module)
    {
        pGetDeviceNum GetDevice = 
(pGetDeviceNum)GetProcAddress(module,"GetTMCDeviceNum");
        pWrite Write = (pWrite)GetProcAddress(module,"WriteUSB");
        i = GetDevice();
        if( j > 0 )
        {
            //send a command to the oscilloscope
            //the definition of interface has been mentioned in "Rigolusb.h"
```

```
Write(0,1,1,temp,strInput);
        }
    }
}
//acquire Returned Format from the oscilloscope
unsigned char* Read_USB( void )
{
    unsigned long infoSize;
    //open a space to save the Returned Format
    int len = 100;
    unsigned char* strInput = new unsigned char [100];
    CString str;
```

```
//recal the function ReadUSB and WriteUSB from RigolTMCUsb_UI.dll
HMODULE module = LoadLibrary("RigolTMCUsb_UI.dll");
```
 typedef bool (CALLBACK\* pWrite)(unsigned long, unsigned char,unsigned char,unsigned long,unsigned char\*);

```
 typedef bool (CALLBACK* pRead)(unsigned long,unsigned long*,unsigned 
char*);
```

```
if(module)
```
{

```
pWrite Write = (pWrite)GetProcAddress(module,"WriteUSB");
pRead Read = (pRead)GetProcAddress(module,"ReadUSB");
```
//send a command to ask for value, after the success, a value could be obtained from the oscilloscope.

```
Write(0,2,2,len,0);
 //read Returned Format from the oscilloscope 
Read(0,&infoSize,strInput);
```
}

///open a space to save the effective Returned Format unsigned char \*buffer = new unsigned char[infoSize];

```
memcpy(buffer,strInput,infoSize);
buffer[infoSize] = 0;delete []strInput;
```
//return the character string getting from the oscilloscope return buffer;

}

**6.** Dblclick the **Button** and add the following codes: unsigned char\* readInfo; CString strInput; //char\* stringTemp; CString s,strTemp;

```
m_combox.GetLBText(m_combox.GetCurSel(),strTemp); 
 strInput = (char *)(LPCTSTR)strTemp; 
 SendToUSB(strInput);
readInfo = Read USB();
```
//display the results UpdateData (TRUE);  $m$ <sub>receive</sub> = readInfo; UpdateData (FALSE);

**7.** Save, compile and run the project, you will get a single executable program about demo. When the oscilloscope has been successfully connected with PC, select a command "\*IDN?" from Combo Box to send, then click the "Send and Read" button, you will get the query results as the following figure:

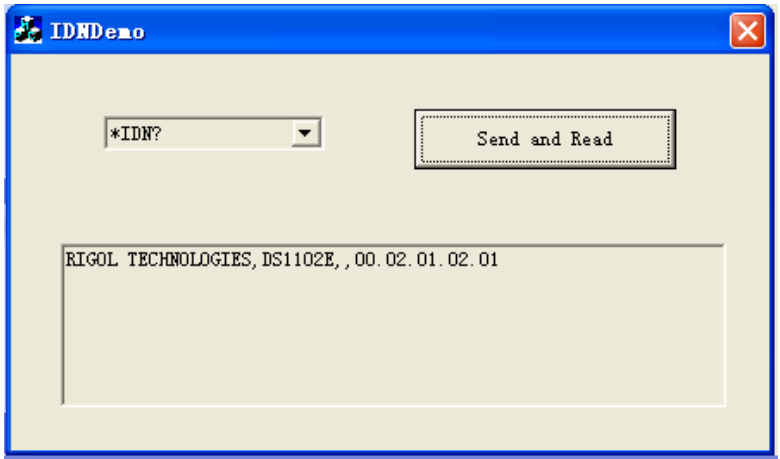
## **Program in Visual Basic 6.0**

#### **Example 1: Query and set the channel status**

This example shows you how to create a Demo to query or set the channel status. Open Visual Basic 6.0, take the following steps:

- **1.** Create a **Standard EXE** project and copy the Dynamic Link Library **RigolTMCUsb\_UI.dll** from **Demo files** into the new project for later use.
- **2.** Named Form1 "**Demo**". Then add three **CommandButtons** (CH1, CH2 and MATH) and three **Labels** for showing the status of these buttons respectively (the label colour varies with the channel status, that is, when the channel is on, the label shows relative colour; on the contrary, if the channel is off, the colour of label will be gray), see the figure below:

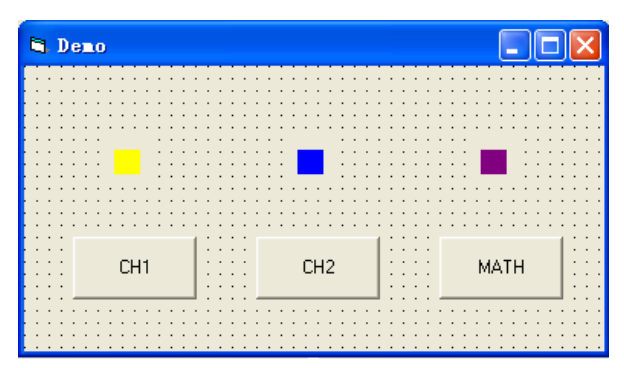

**3.** Enter into the programming environment, then, quote the functions (**ReadUSB,WriteUSB,GetTMCDeviceNum**) in the Dynamic Link Library **RigolTMCUsb UI.dll** and add the following codes in the area of project code:

Private Declare Function ReadUSB Lib "RigolTMCUsb\_UI.dll" (ByVal Index As Long, ByVal lpszLength As Long, ByVal lpszBuffer As Long) As Boolean

Private Declare Function WriteUSB Lib "RigolTMCUsb\_UI.dll" (ByVal Index As Long, ByVal msgid As Long, ByVal tag As Long, ByVal length As Long, ByVal lpszBuffer As Long) As Boolean

Private Declare Function GetDeviceNum Lib "RigolTMCUsb\_UI.dll" () As Long

**4.** Add a subfunction as follows to send commands and get returned values.

```
'send a setting command 
Sub SendToUSB(cmd As String)
     Dim retcode As Boolean
     Dim send_buf(256) As Byte
     Dim temp As Long
     Dim cmdstr As String
     cmdstr = cmd
    temp = Len(cmdstr)For i = 0 To temp - 1
         tempStr = Mid(cmdstr, i + 1, 1)send\_buf(i) = Acc(tempStr) Next i
     'send a command to the oscilloscope
     'the definition of interface has been mentioned in Rigolusb.h 
    retcode = WriteUSB(0, 1, 1, Len(cmdstr), VarPtr(send_buff(0)))End Sub
```

```
'/acquire Returned Format from the oscilloscope
Public Function Read_USB() As String
```

```
 Dim retcode As Boolean
 Dim rcv_buffer(256) As Byte
 Dim tmpstr As String
 Dim i, size As Long
 Dim rSize As Long
```

```
rSize = 100tmpstr = "
```
send a command to ask for value, after the success, a value could be obtained from the oscilloscope.

```
retcode = WriteUSB(0, 2, 2, 256, 0)
 'read Returned Format from the oscilloscope
 retcode = ReadUSB(0, VarPtr(rSize), VarPtr(rcv_buffer(0)))
```

```
For i = 0 To (rSize - 1)
    tmpstr = tmpstr + Chr(rcv_buffer(i))
 Next i
```
 $Read$ \_USB = tmpstr

End Function

**5.** Dblclick CH1 and add the following codes:

Dim i As Long Dim sendbuf As String Dim readbuf As String

 $rSize = 100$ sendbuf = ":CHAN1:DISP?"

 'initialize the USB device i = GetTMCDeviceNum

 'send a query command and read the results Call SendToUSB(sendbuf)  $readbuf = Read_USB()$ 

 'confirm the light state of corresponding channel according to the Returned Format

If readbuf  $=$  "ON" Then

 ' send a setting command sendbuf = ":CHAN1:DISP 0" Call SendToUSB(sendbuf)

Label1(0).ForeColor =  $&H808080$  'gray

Else

```
 sendbuf = ":CHAN1:DISP 1"
 Call SendToUSB(sendbuf)
```

```
Label1(0).ForeColor = &HFFFF& 'yellow
 End If
```
**Note:** Codes of CH2 and MATH are similar to CH1, users can modify homologous parameters to get their codes and add them to CH2 and MATH.

**6.** Dblclick Label and add the following codes:

```
Dim i As Long
 Dim sendbuf As String
 Dim readbuf As String
rSize = 100 sendbuf = ":CHAN1:DISP?"
 i = GetTMCDeviceNum
 Call SendToUSB(sendbuf)
readbuf = Read_USB()If readbuf = "ON" Then
Label1(0). ForeColor = \& HFFFF& 'yellow
 Else
Label1(0).ForeColor = &H808080 'gray
 End If
 sendbuf = ":CHAN2:DISP?"
 i = GetTMCDeviceNum
 Call SendToUSB(sendbuf)
readbuf = Read_USB()If readbuf = "ON" Then
```

```
Label1(1). ForeColor = \& HFF0000 \qquad 'blue
 Else
Label1(1). ForeColor = &H808080 'gray
 End If
 sendbuf = ":MATH:DISP?"
 i = GetTMCDeviceNum
 Call SendToUSB(sendbuf)
readbuf = Read_USB()If readbuf = "ON" Then
 Label1(2).ForeColor = &H800080 'purple
 Else
Label1(2). ForeColor = &H808080 'gray
```
End If

**7.** Save and run the project, you will get a single executable program about demo. When the oscilloscope has been successfully connected with PC, you can open/close each channel conveniently by clicking the button.

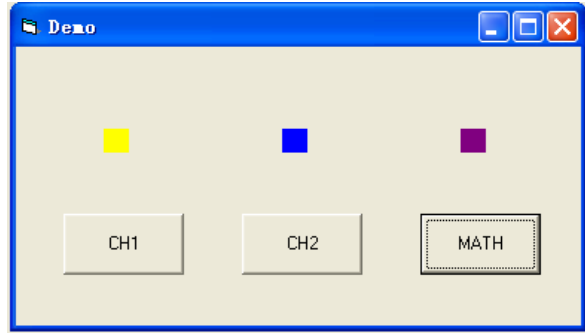

#### **Example 2: Read the waveform data**

This example shows you how to create a Demo to read the waveform data. Open Visual Basic 6.0, take the following steps:

- **1.** Create a **Standard EXE** project and copy the Dynamic Link Library **RigolTMCUsb\_UI.dll** from **Demo files** into the new project for easier use.
- **2.** Named Form1 "**Demo**". Then add two **Commandbuttons** (CH1 and CH2) and a **PictureBox** for showing the waveform data about CH1 and CH2, please see the figure below:

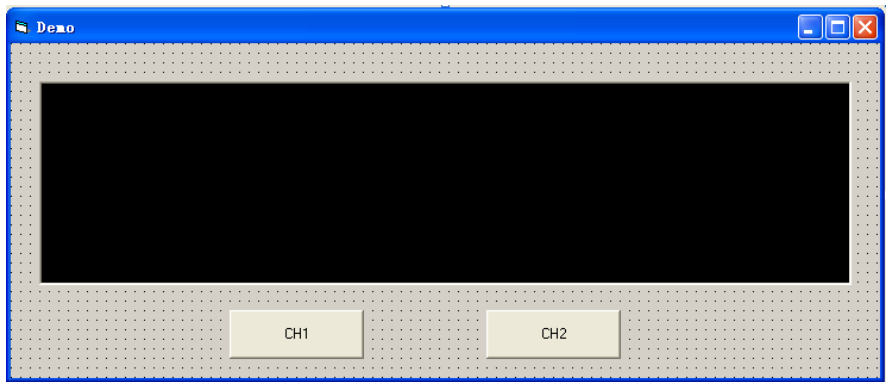

**3.** Project→Add Module, create a **Module** for declaring the global variable **rcv** buffer as follows:

Global rcv\_buffer(10240) As Byte

**Note:** For the waveform data returned from the oscilloscope are too much to save, please use this buffer.

**4.** Enter into the programming environment, then, quote the functions (**ReadUSB,WriteUSB,GetDeviceNum**) in the Dynamic Link Library **RigolTMCUsb UI.dll** and add the following codes in the area of project code:

Private Declare Function ReadUSB Lib "RigolTMCUsb\_UI.dll" (ByVal Index As Long, ByVal lpszLength As Long, ByVal lpszBuffer As Long) As Boolean

Private Declare Function WriteUSB Lib "RigolTMCUsb\_UI.dll" (ByVal Index As Long, ByVal msgid As Long, ByVal tag As Long, ByVal length As Long, ByVal lpszBuffer As Long) As Boolean Private Declare Function GetDeviceNum Lib "RigolTMCUsb\_UI.dll" () As Long

**5.** Add a subfunction as follows to send commands and get returned values.

```
'send a setting command
Sub SendToUSB(cmd As String)
     Dim retcode As Boolean
     Dim send_buf(256) As Byte
     Dim temp As Long
     Dim cmdstr As String
     cmdstr = cmd
    temp = Len(cmdstr)For i = 0 To temp - 1
        tempStr = Mid(cmdstr, i + 1, 1)send_buff(i) = Acc(tempStr) Next i
     'send a command to the oscilloscope
    ' the definition of interface has been mentioned in Rigolusb.h
    retcode = WriteUSB(0, 1, 1, Len(cmdstr), VarPtr(send_buff(0)))End Sub
```
'acquire the Returned Value Public Function Read\_USB() As Long

> Dim retcode As Boolean Dim i, size As Long Dim rSize As Long

 $rSize = 100$ 

 'send the command to the oscilloscope retcode = WriteUSB(0, 2, 2, 10240, 0)

 'get value from the oscilloscope retcode = ReadUSB(0, VarPtr(rSize), VarPtr(rcv\_buffer(0))) Read  $USB = rSize$ 

End Function

**6.** Dblclick CH1 and add the following codes:

 Dim i As Long Dim sendbuf As String Dim DataLen As Long Dim stepW As Integer Dim stepH As Integer

sendbuf = ":WAV:DATA? CHAN1"

 'initialize the USB device i = GetTMCDeviceNum

 'send a query command and read the results Call SendToUSB(sendbuf) DataLen = Read\_USB() stepW = Picture1.Width stepH = Picture1.Height / 256

'clear the waveform Picture1.Cls For  $i = 0$  To DataLen - 1

 'link the waveform points and set the waveform color to yellow Picture1.Line ((i \* stepW / DataLen), (rcv\_buffer(i)) \* stepH)-(((i + 1) \* stepW / DataLen),  $(rcv_buffer((i + 1)))$  \* stepH), &HFFFF&

#### Next i

**Note:** Codes of CH2 are similar to CH1, users can modify homologous parameters to get its codes and add them to CH2.

**7.** Save and run the project, you will get a single executable program about demo. When the oscilloscope has been successfully connected with PC, you can read the waveform data of each channel conveniently by clicking the button.

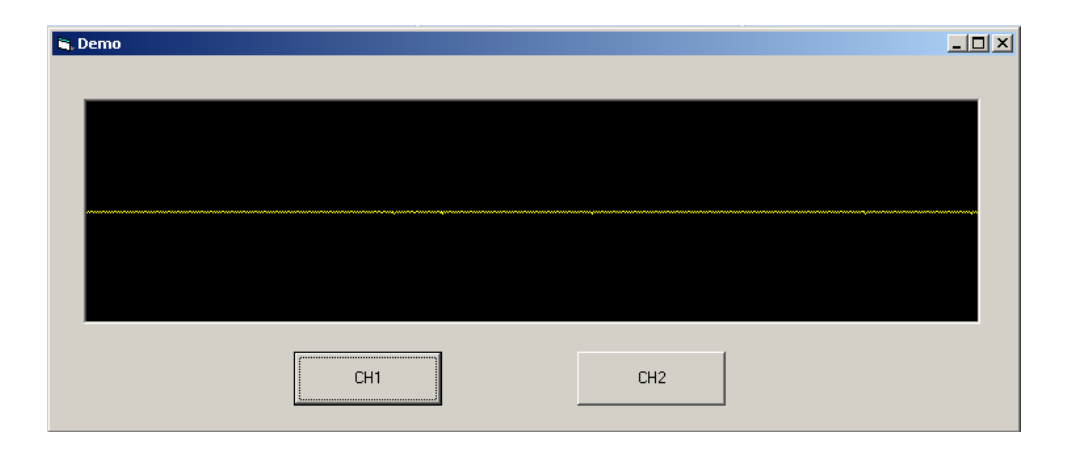

## **Programming based on VISA**

## **Program in Visual C++ 6.0**

Open Visual C++ 6.0, take the following steps:

- **1.** Create a project based on MFC.
- **2.** Choose **Project** → **Settings** → **C/C++**; select **"Code Generation"** in **Category** and **"Debug Multithreaded DLL"** in **Use run-time library**; click **OK**.

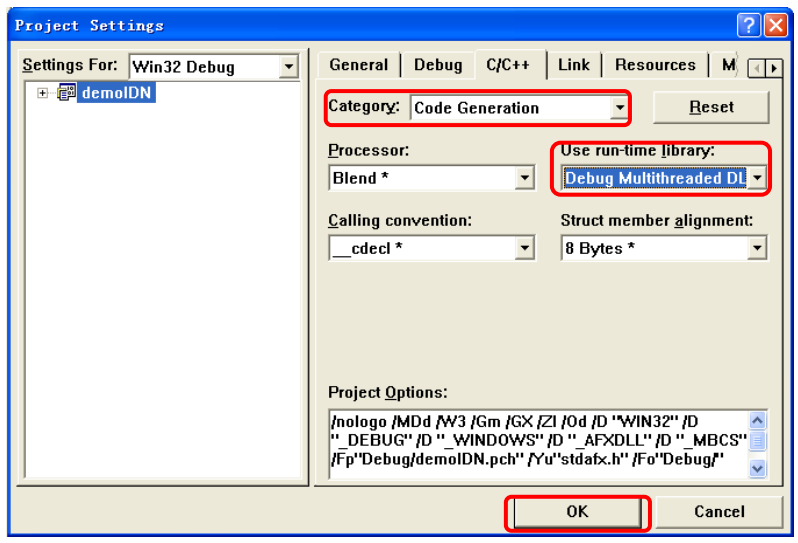

**3.** Choose **Project**→**Settings**→**Link**, add the file **"visa32.lib"** manually in **Object/library modules**.

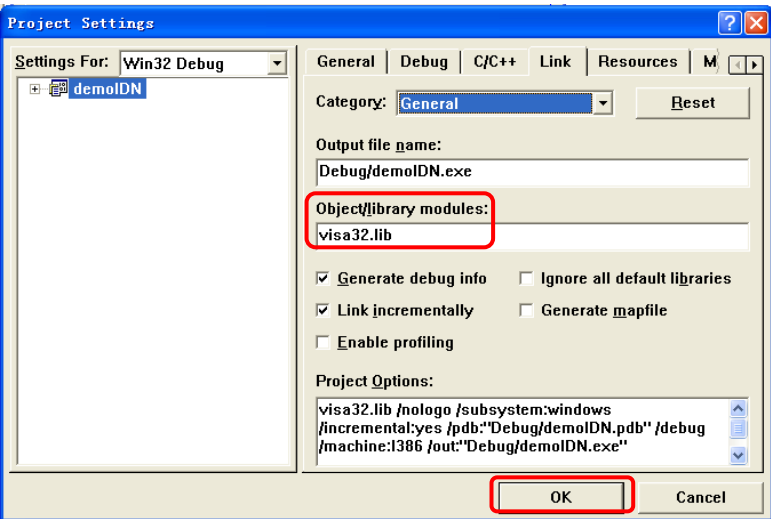

**4.** Choose **Tools**→**Options**→**Directories**; select **"Include files"** in **Show directories for**, and then dblclick the blank in **Directories** to add the path of "**Include"**: C:\Program Files\IVI Foundation\VISA\WinNT\include.

Select **"Library files"** in **Show directories for**, and then dblclick the blank in **Directories** to add the path of **"Lib"**:

C:\Program Files\IVI Foundation\VISA\WinNT\lib\msc.

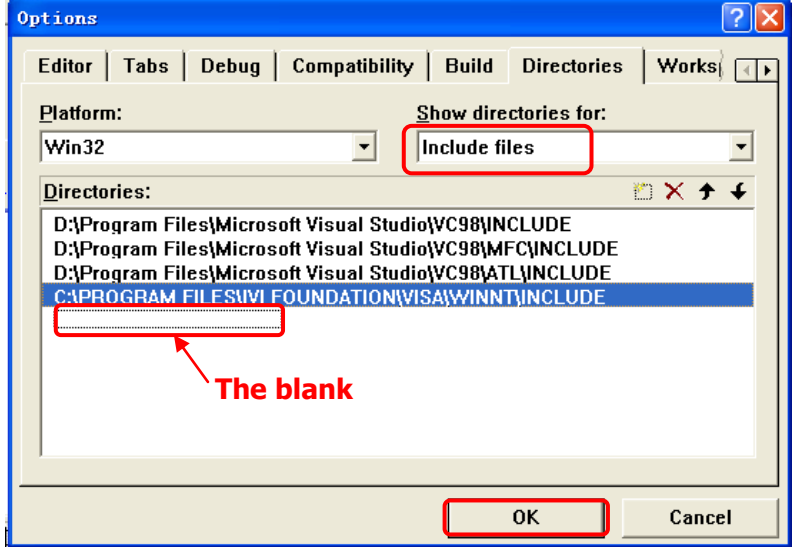

**Note: At present, VISA library has been added successfully.**

**5.** Add controls: **Text**, **Com box**, **Button** and **Edit**. See the figure below.

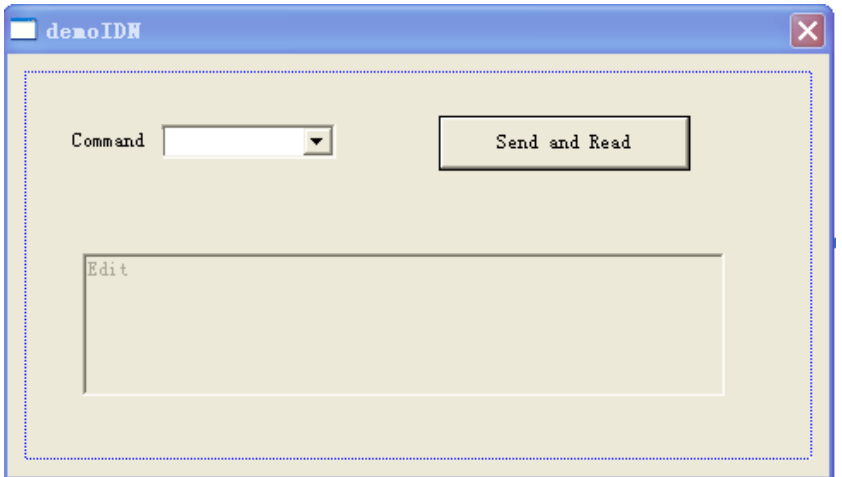

- **6.** Modify the properties of the controls.
- 1) Name the Text to be "**Command**".
- 2) Choose **Data** in the property of **Com box**, input three commands manually: \*IDN? \*OPC? :ACQuire:TYPE?
- 3) Choose **General** in the property of **Edit** and select **Disable**.
- 4) Modify the name of **Button** such as: Send and Read.

**7.** Respectively add two variables **m\_combox** and **m\_receive** for the controls of **Com box** and **Edit**.

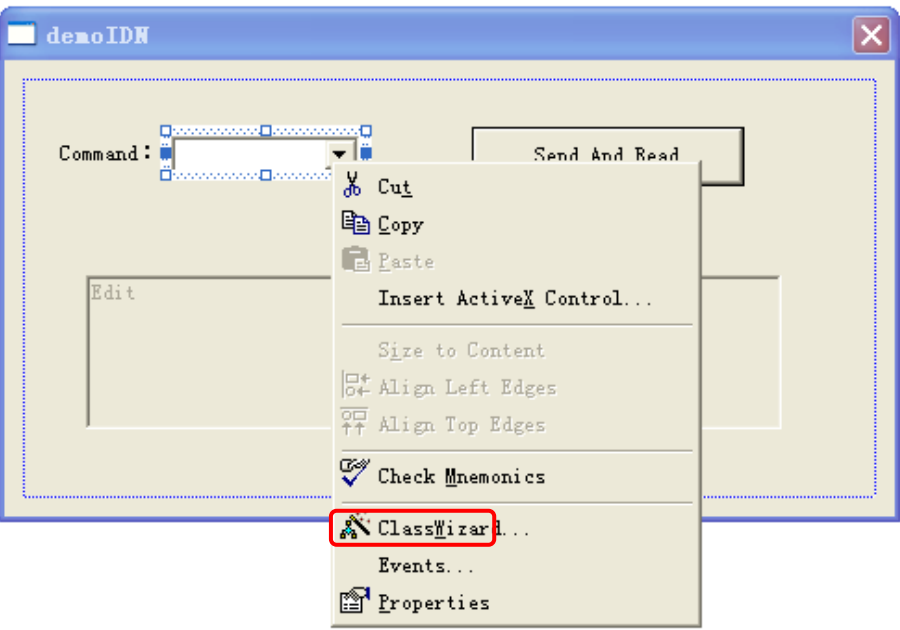

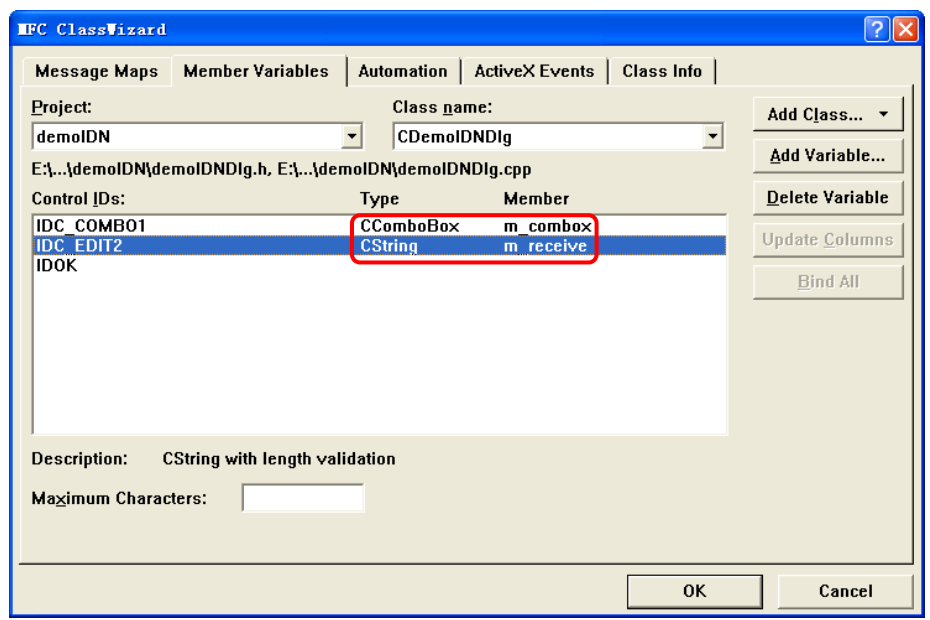

**8.** Add the codes.

Dblclick the **Button**, enter the programming environment. First of all, declare "#include <visa.h>" in header file, then add the following codes:

ViSession defaultRM, vi; char buf  $[256] = \{0\}$ ; CString s,strTemp; char\* stringTemp;

ViChar buffer [VI\_FIND\_BUFLEN]; ViRsrc matches=buffer; ViUInt32 nmatches; ViFindList list;

viOpenDefaultRM (&defaultRM);

// acquire USB resource of visa viFindRsrc(defaultRM, "USB?\*", &list,&nmatches, matches); viOpen (defaultRM,matches,VI\_NULL,VI\_NULL,&vi);

```
// send the receiving commands
 m_combox.GetLBText(m_combox.GetCurSel(),strTemp); 
strTemp = strTemp + "n"; stringTemp = (char *)(LPCTSTR)strTemp; 
viPrintf (vi,stringTemp);
```

```
// read the result
viScanf (vi, "%t\n", &buf);
```
 // display the results UpdateData (TRUE); m receive  $=$  buf; UpdateData (FALSE); viClose (vi); viClose (defaultRM);

**9.** Save, build and run the project, you will get an EXE file. When the oscilloscope has been successfully connected with PC, choose a command such as **\*IDN?**  and click **"Send and Read"**, the oscilloscope will return the result.

## **Program in Visual Basic 6.0**

Open Visual Basic 6.0, take the following steps:

- **1.** Create a **Standard EXE** project.
- **2.** Choose **Project**→**Add Module**→**Existing**; find the **"visa.bas"** file in the filefolder of **include** under the path of NI-VISA and add;

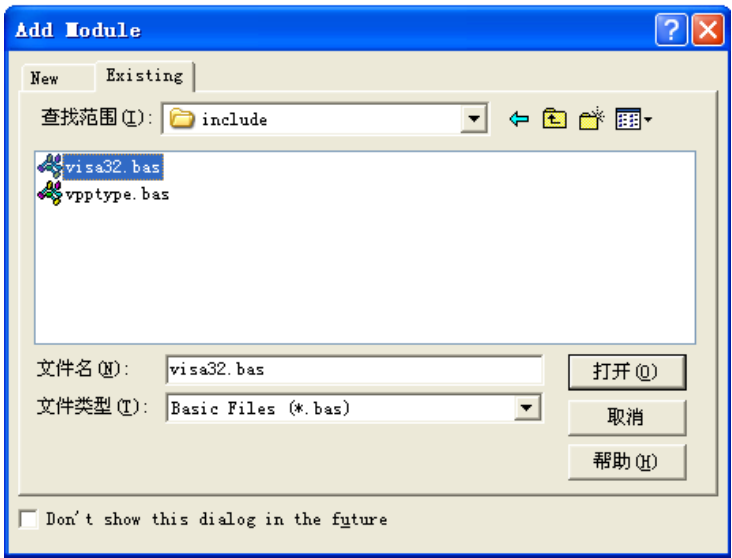

**3.** Add two **Command Buttons** and **Lables** to the demo, each button denotes each channel, and each Label denotes different states (yellow and light blue which is the channel's color indicates opening, while gray indicates close) of the channels. See the figure below.

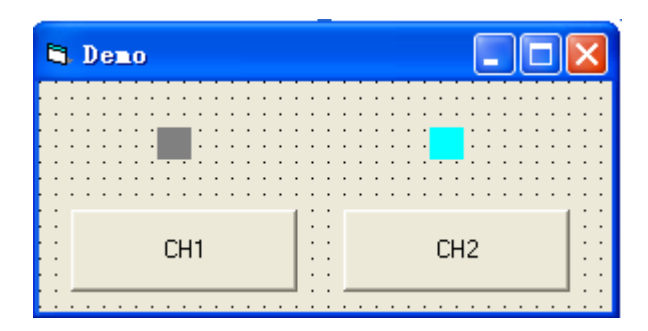

- **4.** Choose **Project**→**Project1 Properties**→**General**, select **"Form1"** from the drop down box of **Startup Object**.
- **5.** Dblclick **CH1** button to enter the programming environment, add the following codes to achieve the control to it. (for **CH2**, the method is similar)

```
 Dim defrm As Long
 Dim vi As Long
 Dim strRes As String * 200
 Dim list As Long
 Dim nmatches As Long
 Dim matches As String * 200 ' reserve to acquire the equipment ID. 
 ' acquire USB resource of visa
 Call viOpenDefaultRM(defrm)
 Call viFindRsrc(defrm, "USB?*", list, nmatches, matches) 
 ' open the equipment
 Call viOpen(defrm, matches, 0, 0, vi) 
 ' send the command to query the state of CH1
 Call viVPrintf(vi, ":CHAN1:DISP?" + Chr$(10), 0) 
 ' get the state of CH1
 Call viVScanf(vi, "%t", strRes) 
If Left(strRes, 2) = "ON" Then
 ' send the setting command
 Call viVPrintf(vi, ":CHAN1:DISP 0" + Chr$(10), 0)
Label1(0).ForeColor = &H808080 'gray
 Else 
 Call viVPrintf(vi, ":CHAN1:DISP 1" + Chr$(10), 0)
Label1(0). ForeColor = & HFFFF& ' vellow
 End If 
 ' close the resource
 Call viClose(vi)
 Call viClose(defrm)
```
**6.** Save and run the project, you will get a single executable program about demo. When the oscilloscope has been successfully connected with PC, you can open/close each channel conveniently by clicking the button.

## **Program in LabVIEW 8.6**

Open LabVIEW 8.6, take the following steps:

**1.** Open **Block Diagram**; choose **Instrument I/O**→**VISA**; then separately add four functions: **"VISA Open"**, **"VISA Read"**, **"VISA Write"** and **"VISA Close"**. See the figure below.

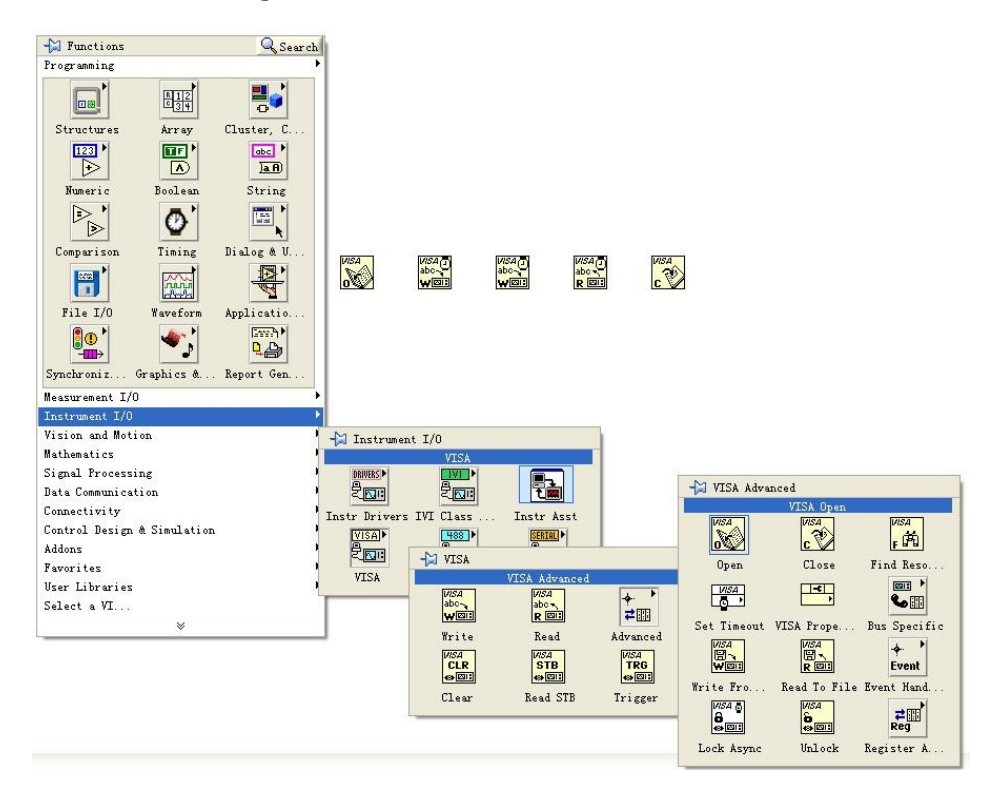

**2.** Move the mouse to the item of **"VISA resource name"** on the control of **"VISA Open"**; right-click the mouse to choose **Create**→**Control**. See the figure below.

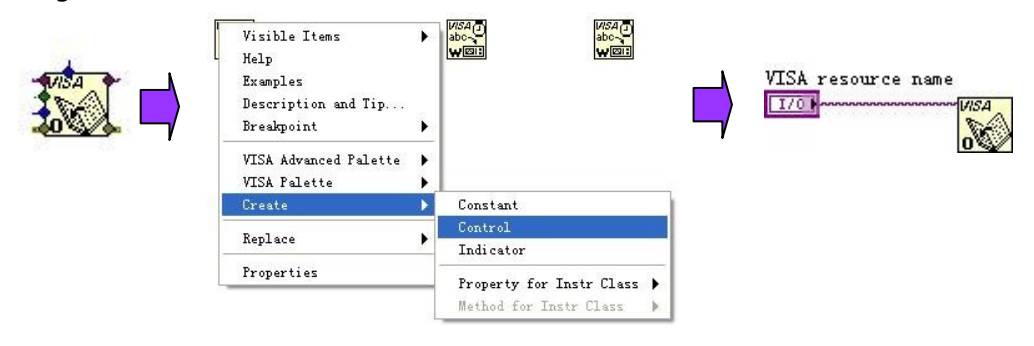

**3.** Separately connect **"VISA resource name"** with **"VISA resource name out"** and **"error out"** with **"error in"** of all the functions. See the figure below.

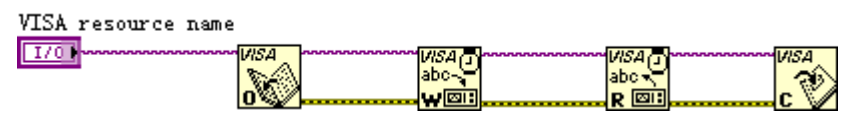

**4.** Add a textbox written with **":WAV:DATA?\n"** on the **"VISA Write"** control. while the latter reads the waveform data shown on the screen.

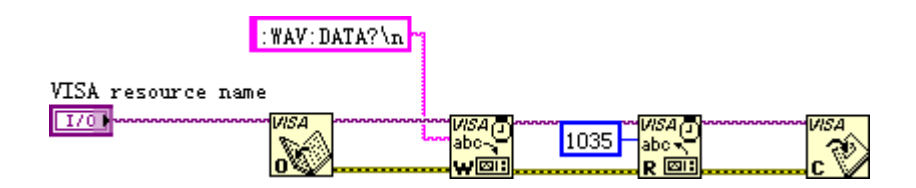

**5.** Open the **Front Panel**; choose **Modern**→**Graph**→**Waveform Graph** to add a **Waveform Graph** control. See the figure below.

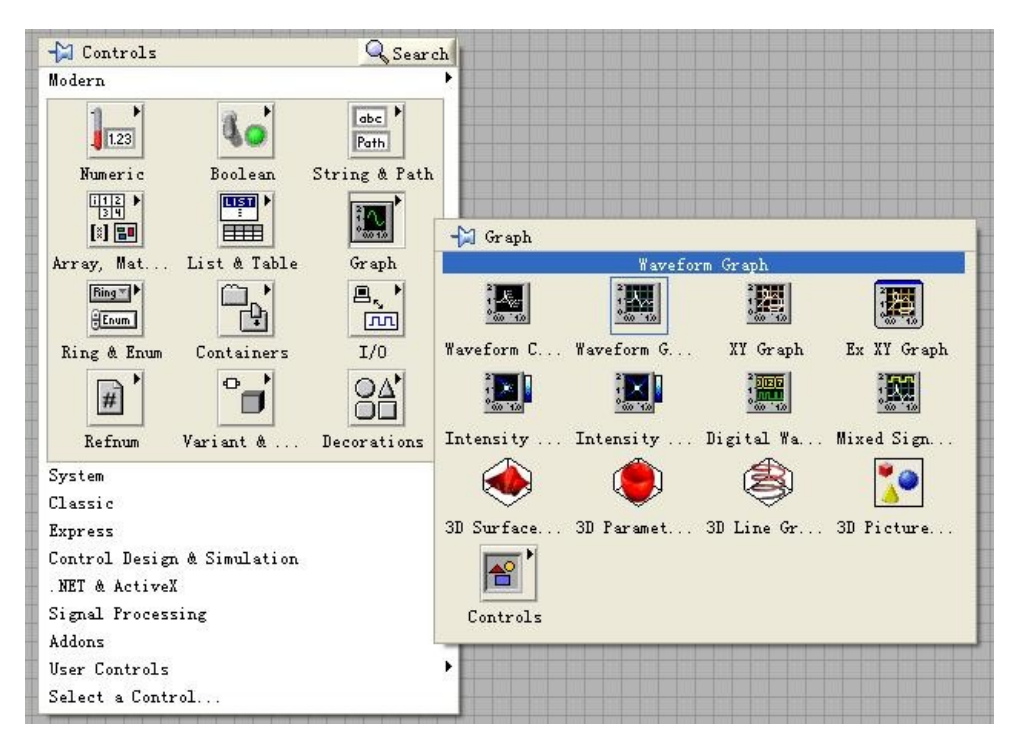

**6.** open **Block Diagram**; right-click and choose **Programming** → **String** → **String/Array/Path** and select "String To Byte Array"; then, use this function to connect **"read buffer"** on **"VISA Read"** function with the **Waveform Graph**.

See the figure below.

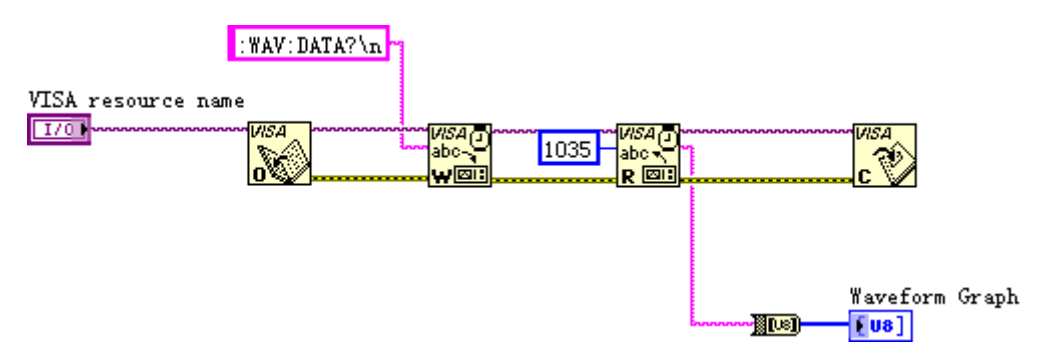

**7.** Add an **Event Structure** and a **While Loop** as well as two buttons, one of the buttons is used to control the start of waveform fetching, and the other one is to stop capturing. See the figure below.

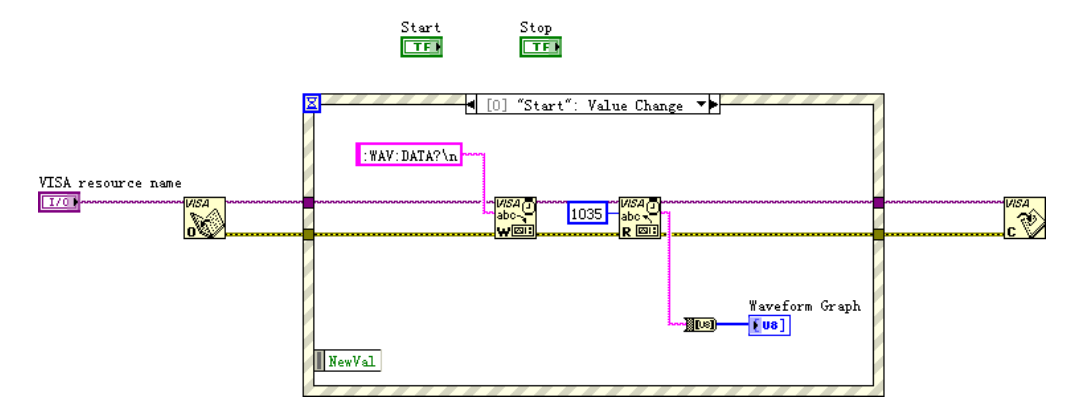

**8.** Right-click the **"selector label"** and choose **"Edit Events Handled by This Case"** or **"Add Event case"** to add events respectively for each button. Press **"Start"** to capture waveform and **"Stop"** to exit the program.

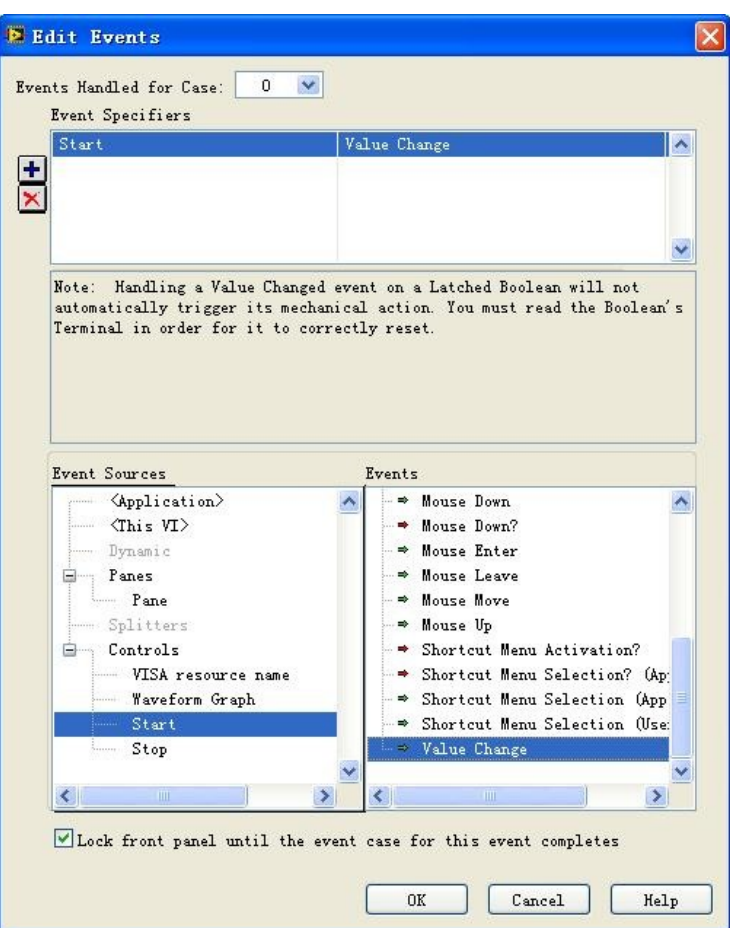

After you set the **"Start"** event, see the result below.

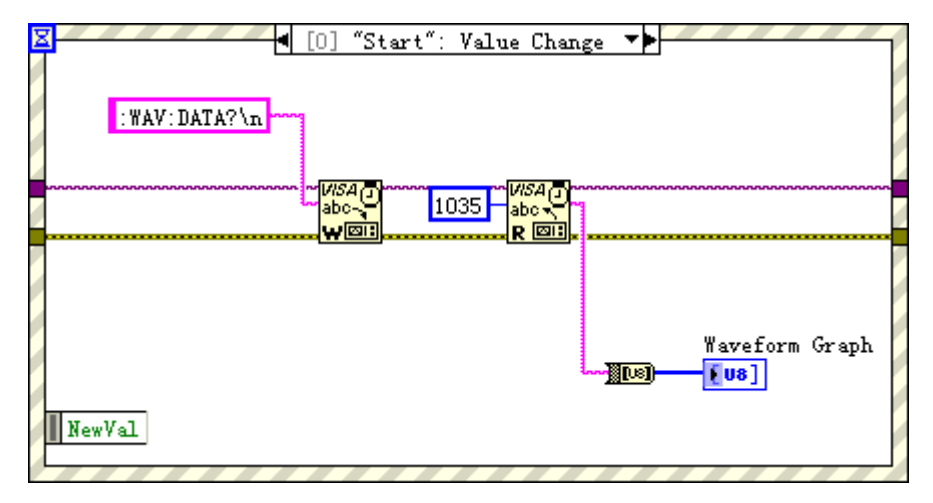

**9.** Add a **While Loop**; add **"Boolean"**→**"True Constant"** to point the event of the **"Stop"** button to **While** and exit.

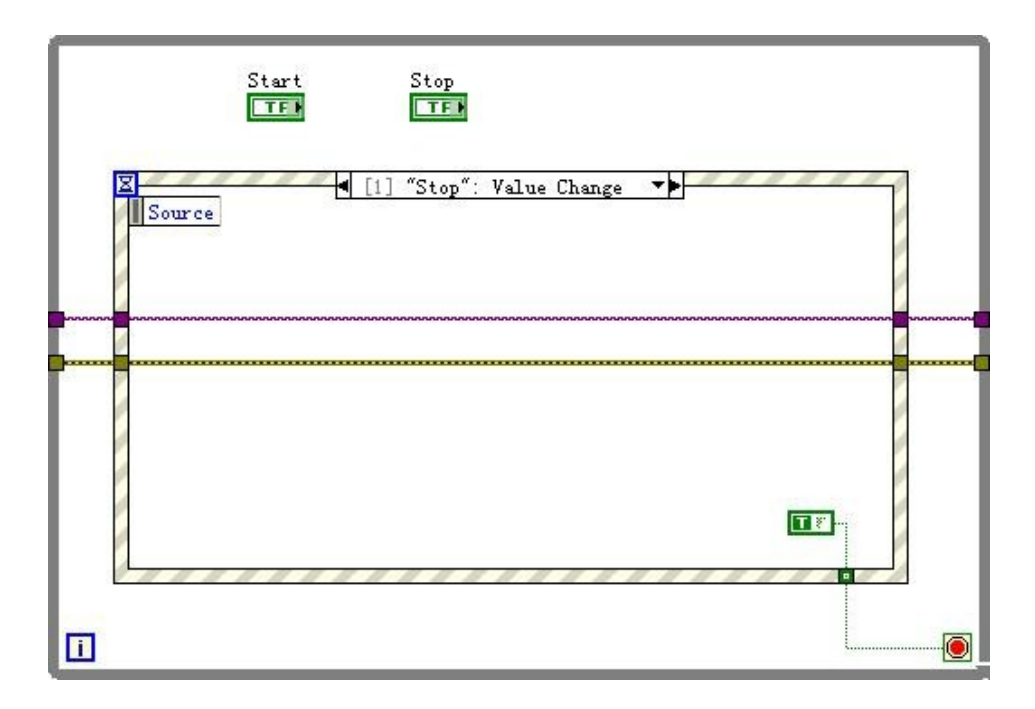

**10.** Change the input tunnel of VISA resource name and errors into **"Shift Register"** to finish creating program.

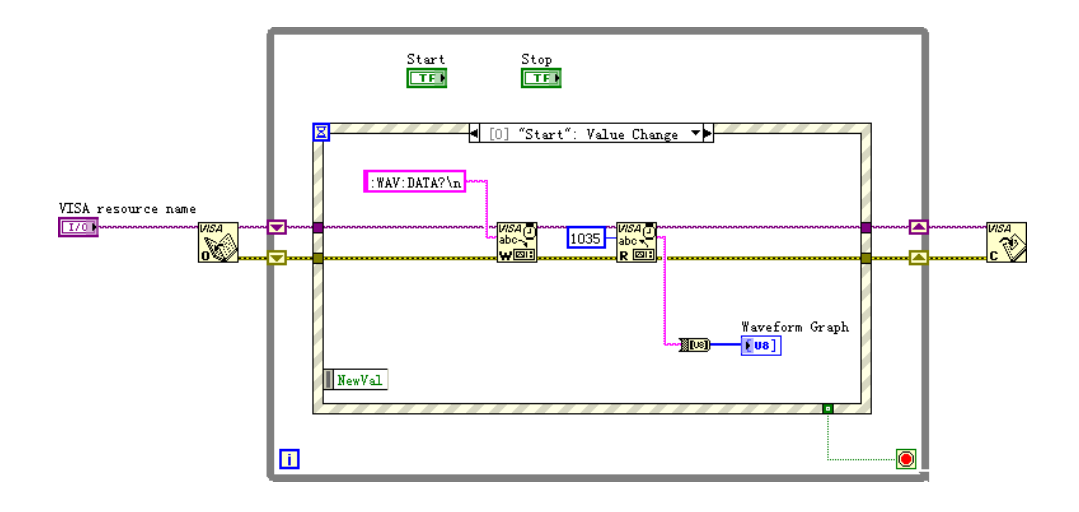

**11.** Adjust the style of **Front Panel** and click **"Fetch Waveform"** to get following interface. (the oscilloscope has been properly connected)

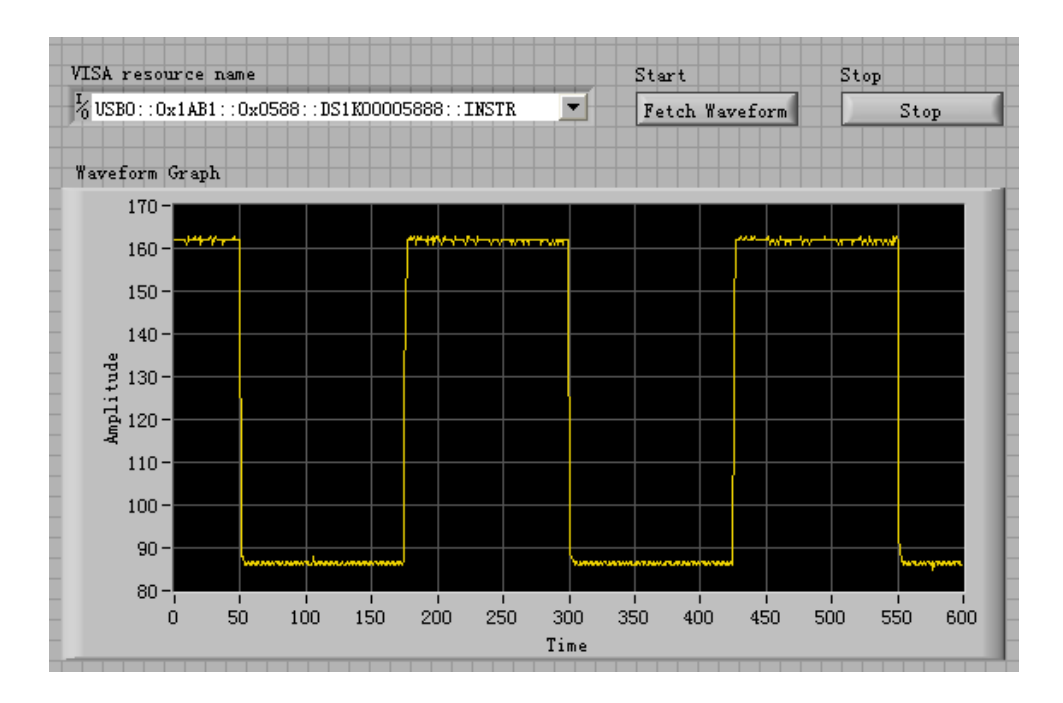

# **Command Quick Reference A-Z**

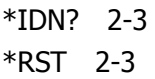

#### **A**

[:AUTO 2-5](#page-16-0) [:ACQuire:TYPE 2-7](#page-18-0) [:ACQuire:MODE 2-7](#page-18-1) [:ACQuire:AVERages 2-7](#page-18-2) [:ACQuire:SAMPlingrate? 2-8](#page-19-0) [:ACQuire:MEMDepth <depth> 2-8](#page-19-1)

#### **B**

[:BEEP:ENABle 2-88](#page-99-0) [:BEEP:ACTion 2-89](#page-100-0)

#### **C**

[:CHANnel<n>:BWLimit 2-54](#page-65-0) [:CHANnel<n>:COUPling 2-54](#page-65-1) [:CHANnel<n>:DISPlay 2-54](#page-65-2) [:CHANnel<n>:INVert 2-55](#page-66-0) [:CHANnel<n>:OFFSet 2-55](#page-66-1) [:CHANnel<n>:PROBe 2-56](#page-67-0) [:CHANnel<n>:SCALe 2-56](#page-67-1) [:CHANnel<n>:FILTer 2-57](#page-68-0) [:CHANnel<n>:MEMoryDepth? 2-57](#page-68-1) [:CHANnel<n>:VERNier 2-58](#page-69-0) [:COUNter:ENABle 2-88](#page-99-1)

#### **D**

[:DISPlay:TYPE 2-11](#page-22-0) [:DISPlay:GRID 2-11](#page-22-1) [:DISPlay:PERSist 2-11](#page-22-2) [:DISPlay:MNUDisplay 2-12](#page-23-0) [:DISPlay:MNUStatus 2-12](#page-23-1)

[:DISPlay:CLEar 2-13](#page-24-0) [:DISPlay:BRIGhtness 2-13](#page-24-1) [:DISPlay:INTensity 2-14](#page-25-0) [:DIGital<n>:TURN 2-71](#page-82-0) [:DIGital<n>:POSition 2-71](#page-82-1)

#### **F**

[:FFT:DISPlay 2-51](#page-62-0) [:FORCetrig 2-25](#page-36-0)

#### **H**

[:HARDcopy 2-5](#page-16-1)

#### **I**

[:INFO:LANGuage 2-88](#page-99-2)

#### **K**

[:KEY:LOCK](#page-87-0) [2-76](#page-86-0) [:KEY:RUN 2-76](#page-87-1) [:KEY:AUTO 2-76](#page-87-2) [:KEY:CHANnel1 2-76](#page-87-3) [:KEY:CHANnel2 2-77](#page-88-0) [:KEY:MATH 2-77](#page-88-1) [:KEY:REF 2-77](#page-88-2) [:KEY:F1 2-78](#page-89-0) [:KEY:F2 2-78](#page-89-1) [:KEY:F3 2-78](#page-89-2) [:KEY:F4 2-78](#page-89-3) [:KEY:F5 2-79](#page-90-0) [:KEY:MNUoff 2-79](#page-90-1) [:KEY:MEASure 2-79](#page-90-2) [:KEY:CURSor 2-79](#page-90-3) [:KEY:ACQuire 2-80](#page-91-0) [:KEY:DISPlay 2-80](#page-91-1)

[:KEY:STORage 2-80](#page-91-2) [:KEY:UTILity 2-81](#page-92-0) [:KEY:MNUTIME 2-81](#page-92-1) [:KEY:MNUTRIG 2-81](#page-92-2) [:KEY:Trig%50 2-81](#page-92-3) [:KEY:FORCe 2-82](#page-93-0) [:KEY:V\\_POS\\_INC 2-82](#page-93-1) [:KEY:V\\_POS\\_DEC 2-82](#page-93-2) [:KEY:V\\_SCALE\\_INC 2-82](#page-93-3) [:KEY:V\\_SCALE\\_DEC 2-83](#page-94-0) [:KEY:H\\_SCALE\\_INC 2-83](#page-94-1) [:KEY:H\\_SCALE\\_DEC 2-83](#page-94-2) [:KEY:TRIG\\_LVL\\_INC 2-83](#page-94-3) [:KEY:TRIG\\_LVL\\_DEC 2-83](#page-94-4) [:KEY:H\\_POS\\_INC 2-84](#page-95-0) [:KEY:H\\_POS\\_DEC 2-84](#page-95-1) [:KEY:PROMPT\\_V 2-84](#page-95-2) [:KEY:PROMPT\\_H 2-84](#page-95-3) [:KEY:FUNCtion 2-85](#page-96-0) [:KEY:+FUNCtion 2-85](#page-96-1) [:KEY:-FUNCtion 2-85](#page-96-2) [:KEY:LA 2-85](#page-96-3) [:KEY:PROMPT\\_V\\_POS 2-86](#page-97-0) [:KEY:PROMPT\\_H\\_POS 2-86](#page-97-1) [:KEY:PROMPT\\_TRIG\\_LVL 2-86](#page-97-2) [:KEY:OFF 2-86](#page-97-3)

### **L**

[:LA:DISPlay 2-71](#page-82-2) [:LA:THReshold 2-72](#page-83-0)  [:LA:POSition:RESet 2-72](#page-83-1) [:LA:GROUp 2-73](#page-84-0) [:LA:GROUp<n>:SIZe 2-73](#page-84-1)

#### **M**

[:MATH:DISPlay 2-51](#page-62-1) [:MATH:OPERate 2-51](#page-62-2) :MFASure:CLFar 2-60

[:MEASure:VPP? 2-60](#page-71-1) [:MEASure:VMAX? 2-60](#page-71-2) [:MEASure:VMIN? 2-60](#page-71-3) [:MEASure:VAMPlitude? 2-61](#page-72-0) [:MEASure:VTOP? 2-61](#page-72-1) [:MEASure:VBASe? 2-61](#page-72-2) [:MEASure:VAVerage? 2-62](#page-73-0) [:MEASure:VRMS? 2-62](#page-73-1) [:MEASure:OVERshoot? 2-62](#page-73-2) [:MEASure:PREShoot? 2-63](#page-74-0) [:MEASure:FREQuency? 2-63](#page-74-1) [:MEASure:RISetime? 2-63](#page-74-2) [:MEASure:FALLtime? 2-64](#page-75-0) [:MEASure:PERiod? 2-64](#page-75-1) [:MEASure:PWIDth? 2-64](#page-75-2) [:MEASure:NWIDth? 2-65](#page-76-0) [:MEASure:PDUTycycle? 2-65](#page-76-1) [:MEASure:NDUTycycle? 2-65](#page-76-2) [:MEASure:PDELay? 2-66](#page-77-0) [:MEASure:NDELay? 2-66](#page-77-1) [:MEASure:TOTal 2-66](#page-77-2) [:MEASure:SOURce 2-67](#page-78-0)

#### **R**

[:RUN 2-5](#page-16-2)

#### **S**

[:STOP 2-5](#page-16-3) [:STORage:FACTory:LOAD 2-49](#page-60-0)

#### **T**

[:TIMebase:MODE 2-16](#page-27-0) [:TIMebase\[:DELayed\]:OFFSet 2-16](#page-27-1) [:TIMebase\[:DELayed\]:SCALe 2-17](#page-28-0) [:TIMebase:FORMat 2-17](#page-28-1) [:TRIGger:MODE 2-22](#page-33-0) [:TRIGger<mode>:SOURce 2-22](#page-33-1) [:TRIGger<mode>:LEVel 2-23](#page-34-0)

[:TRIGger<mode>:SWEep 2-23](#page-34-1) [:TRIGger<mode>:COUPling 2-24](#page-35-0) [:TRIGger:HOLDoff 2-24](#page-35-1) [:TRIGger:STATus? 2-25](#page-36-1) [:Trig%50 2-25](#page-36-2) [:TRIGger:EDGE:SLOPe 2-26](#page-37-0) [:TRIGger:EDGE:SENSitivity 2-26](#page-37-1) [:TRIGger:PULSe:MODE 2-27](#page-38-0) [:TRIGger:PULSe:SENSitivity 2-27](#page-38-1) [:TRIGger:PULSe:WIDTh 2-28](#page-39-0) [:TRIGger:VIDEO:MODE 2-29](#page-40-0) [:TRIGger:VIDEO:POLarity 2-29](#page-40-1) [:TRIGger:VIDEO:STANdard 2-30](#page-41-0) [:TRIGger:VIDEO:LINE 2-30](#page-41-1) [:TRIGger:VIDEO:SENSitivity 2-30](#page-41-2) [:TRIGger:SLOPe:TIME 2-32](#page-43-0) [:TRIGger:SLOPe:SENSitivity 2-32](#page-43-1) [:TRIGger:SLOPe:MODE 2-33](#page-44-0) [:TRIGger:SLOPe:WINDow 2-33](#page-44-1) [:TRIGger:SLOPe:LEVelA 2-34](#page-45-0) [:TRIGger:SLOPe:LEVelB](#page-45-1)  [:TRIGger:PATTern:PATTern 2-36](#page-47-0) [:TRIGger:DURation:PATTern 2-37](#page-48-0) [:TRIGger:DURation:TIME 2-37](#page-48-1) [:TRIGger:DURation:QUALifier 2-38](#page-49-0) [:TRIGger:ALTernation:SOURce 2-39](#page-50-0) [:TRIGger:ALTernation:TYPE 2-39](#page-50-1) [:TRIGger:ALTernation:TimeSCALe](#page-51-0)  [2-40](#page-51-0) [:TRIGger:ALTernation:TimeOFFSet](#page-51-1) 

[2-40](#page-51-1)

[:TRIGger:ALTernation<mode>:LEVel](#page-52-0)  [2-41](#page-52-0) [:TRIGger:ALTernation:EDGE:SLOPe](#page-52-1)  [2-41](#page-52-1) [:TRIGger:ALTernation<mode>:MODE](#page-52-2)  [2-41](#page-52-2) [:TRIGger:ALTernation<mode>:TIME](#page-53-0)  [2-42](#page-53-0) [:TRIGger:ALTernation:VIDEO:POLarity](#page-54-0)  [2-43](#page-54-0) [:TRIGger:ALTernation:VIDEO:STANdar](#page-54-1) [d 2-43](#page-54-1) [:TRIGger:ALTernation:VIDEO:LINE](#page-54-2)  [2-43](#page-54-2) [:TRIGger:ALTernation:SLOPe:WINDow](#page-55-0)  [2-44](#page-55-0) [:TRIGger:ALTernation:SLOPe:LEVelA](#page-56-0)  [2-45](#page-56-0) [:TRIGger:ALTernation:SLOPe:LEVelB](#page-56-1)  [2-45](#page-56-1) [:TRIGger:ALTernation<mode>:COUPli](#page-57-0) [ng 2-46](#page-57-0) [:TRIGger:ALTernation<mode>:HOLDo](#page-57-1) [ff 2-46](#page-57-1) [:TRIGger:ALTernation<mode>:SENSiti](#page-58-0) [vity 2-47](#page-58-0)

#### **W**

[:WAVeform:DATA? 2-69](#page-80-0)